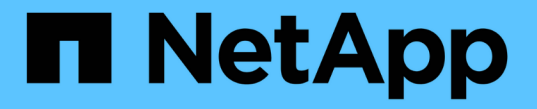

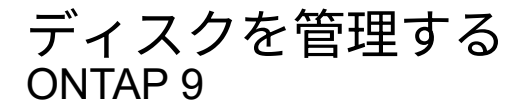

NetApp April 24, 2024

This PDF was generated from https://docs.netapp.com/ja-jp/ontap/disks-aggregates/manage-disksoverview-concept.html on April 24, 2024. Always check docs.netapp.com for the latest.

# 目次

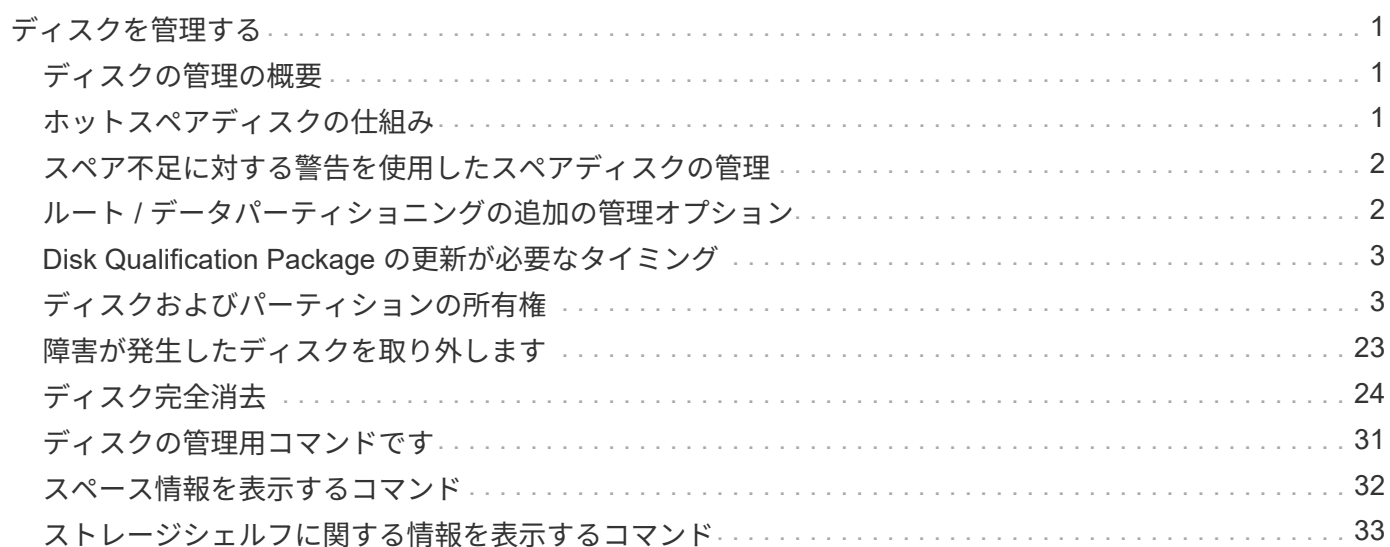

# <span id="page-2-0"></span>ディスクを管理する

# <span id="page-2-1"></span>ディスクの管理の概要

システム内のディスクを管理するためのさまざまな手順を実行できます。

- ディスク管理の側面
	- ["Disk Qualification Package](#page-4-0) [の更新が必要なタイミング](#page-4-0)["](#page-4-0)
	- ["](#page-2-2)[ホットスペアディスクの仕組み](#page-2-2)["](#page-2-2)
	- ["](#page-3-0)[スペア不足に対する警告を使用したスペアディスクの管理](#page-3-0)["](#page-3-0)
	- ["](#page-3-1)[ルート](#page-3-1) [/](#page-3-1) [データパーティショニングの追加の管理オプション](#page-3-1)["](#page-3-1)
- ディスクとパーティションの所有権
	- ["](#page-4-2)[ディスクおよびパーティションの所有権](#page-4-2)["](#page-4-2)
- ディスクの取り外しに失敗しました
	- ["](#page-24-0)[障害が発生したディスクを取り外します](#page-24-0)["](#page-24-0)
- ディスク完全消去
	- ["](#page-25-1)[ディスク完全消去](#page-25-1)["](#page-25-1)

# <span id="page-2-2"></span>ホットスペアディスクの仕組み

ホットスペアディスクとは、ストレージシステムに割り当てられているディスクで、 RAID グループでは使用されていないディスクを指します。データは格納されていませ んが、すぐに使用できる状態になっています。

RAID グループ内でディスク障害が発生すると、 RAID グループにホットスペアディスクが自動的に割り当て られ、障害ディスクと交換されます。障害ディスクのデータは、 RAID パリティディスクからホットスペア交 換ディスク上にバックグラウンドで再構築されます。再構築アクティビティがに記録されます /etc/message ファイルとAutoSupport メッセージが送信されます。

障害ディスクと同じサイズのホットスペアディスクがない場合、次に大きなサイズのディスクが選択され、交 換対象のディスクのサイズに合わせて縮小されます。

### マルチディスクキャリアのディスクのスペアに関する要件

ストレージの冗長性を最適化し、 ONTAP によるディスクコピーの所要時間を最小限に抑えて、最適なディス クレイアウトを実現するためには、マルチディスクキャリアのディスクに対して適切な数のスペアを用意して おくことが不可欠です。

マルチディスクキャリアのディスクに対しては、常に 2 つ以上のホットスペアを用意しておく必要がありま す。Maintenance Center を使用できるようにし、同時に複数のディスク障害が発生した場合の問題を回避す るには、 4 つ以上のホットスペアを用意して安定した運用を確保し、障害が発生したディスクを迅速に交換 するようにします。

ONTAP では、同時に 2 つのディスクで障害が発生した場合に利用できるホットスペアが 2 つしかないと、障

害が発生したディスクとそのキャリアメイトの両方のコンテンツをスペアディスクにスワップできないことが あります。このような状況を「ステールメイト」と呼びます。この場合、 EMS メッセージと AutoSupport メ ッセージで通知されます。交換用キャリアが使用できるようになったら、EMSメッセージに記載されている 手順に従う必要があります。 詳細については、ナレッジベースの記事を参照してください "RAIDレイアウト を自動再配置できません- AutoSupport メッセージ"

### <span id="page-3-0"></span>スペア不足に対する警告を使用したスペアディスクの管理

デフォルトでは、ストレージシステム内の各ドライブの属性に一致するホットスペアド ライブが 1 本もない場合、警告がコンソールとログに出力されます。

システムがベストプラクティスに準拠するようにこれらの警告メッセージのしきい値を変更できます。

このタスクについて

推奨される最小数のスペア・ディスクを常に持つようにするには'min\_sspare\_count' RAIDオプションを2'に設 定する必要があります

### ステップ

1. オプションを「2`」に設定します。

storage raid-options modify -node *nodename* -name min\_spare\_count -value 2

# <span id="page-3-1"></span>ルート **/** データパーティショニングの追加の管理オプション

ONTAP 9.2 以降では、ブートメニューから新しいルート / データパーティショニングオ プションを使用できます。このオプションによって、ルート / データパーティショニン グ用に設定されたディスクに管理機能が追加されます。

ブートメニューオプション 9 では、次の管理機能を使用できます。

• すべてのディスクのパーティションを解除し、ディスクの所有権情報を削除します。

このオプションは、ルート / データパーティショニング用に設定されているシステムを別の設定を使用し て再初期化する必要がある場合に便利です。

• パーティショニングされたディスクを含むノードをクリーンアップして初期化します。

このオプションは、次の場合に役立ちます。

- ルート / データパーティショニング用に設定されていないシステムをルート / データパーティショニン グ用に設定する
- ルート / データパーティショニング用に正しく設定されていないシステムを修正する必要があります
- SSD だけが接続されている AFF プラットフォームまたは FAS プラットフォームが以前のバージョン のルート / データパーティショニング用に設定されている状況で、ルート / データパーティショニング を新しいバージョンにアップグレードしてストレージ効率を向上する
- 構成を消去し、ディスク全体を含むノードを初期化します。

このオプションは、次の処理が必要な場合に役立ちます。

- 既存のパーティションのパーティショニングを解除します
- ローカルディスクの所有権を削除する
- RAID-DP を使用して、ディスク全体を含むシステムを再初期化します

## <span id="page-4-0"></span>**Disk Qualification Package** の更新が必要なタイミング

Disk Qualification Package (DQP) は、新しく認定されたドライブに対する完全なサ ポートを追加するためのパッケージです。ドライブファームウェアを更新したり、新し いタイプやサイズのドライブをクラスタに追加したりする前に、 DQP を更新する必要 があります。また、四半期ごとや半年ごとなど、 DQP も定期的に更新することを推奨 します。

DQP は、次の場合にダウンロードしてインストールする必要があります。

• 新しいタイプやサイズのドライブをノードに追加したとき

たとえば、 1TB のドライブを使用している環境で 2TB のドライブを追加した場合、 DQP の最新版がな いかどうかを確認する必要があります。

- ディスクファームウェアを更新するたびに更新されます
- 新しいディスクファームウェアや DQP ファイルが利用可能になったとき
- 新しいバージョンの ONTAP にアップグレードするとき

ONTAP のアップグレードの一環として DQP が更新されることはありません。

#### 関連情報

["](https://mysupport.netapp.com/site/downloads/firmware/disk-drive-firmware/download/DISKQUAL/ALL/qual_devices.zip)[ネ](https://mysupport.netapp.com/site/downloads/firmware/disk-drive-firmware/download/DISKQUAL/ALL/qual_devices.zip)[ットアップの](https://mysupport.netapp.com/site/downloads/firmware/disk-drive-firmware/download/DISKQUAL/ALL/qual_devices.zip)[ダ](https://mysupport.netapp.com/site/downloads/firmware/disk-drive-firmware/download/DISKQUAL/ALL/qual_devices.zip)[ウンロード](https://mysupport.netapp.com/site/downloads/firmware/disk-drive-firmware/download/DISKQUAL/ALL/qual_devices.zip)[:](https://mysupport.netapp.com/site/downloads/firmware/disk-drive-firmware/download/DISKQUAL/ALL/qual_devices.zip) [Disk Qualification Package"](https://mysupport.netapp.com/site/downloads/firmware/disk-drive-firmware/download/DISKQUAL/ALL/qual_devices.zip)

["](https://mysupport.netapp.com/site/downloads/firmware/disk-drive-firmware)[ネ](https://mysupport.netapp.com/site/downloads/firmware/disk-drive-firmware)[ットアップの](https://mysupport.netapp.com/site/downloads/firmware/disk-drive-firmware)[ダ](https://mysupport.netapp.com/site/downloads/firmware/disk-drive-firmware)[ウンロード](https://mysupport.netapp.com/site/downloads/firmware/disk-drive-firmware)[:](https://mysupport.netapp.com/site/downloads/firmware/disk-drive-firmware)[ディスクドライブファームウ](https://mysupport.netapp.com/site/downloads/firmware/disk-drive-firmware)[ェ](https://mysupport.netapp.com/site/downloads/firmware/disk-drive-firmware)[ア](https://mysupport.netapp.com/site/downloads/firmware/disk-drive-firmware)["](https://mysupport.netapp.com/site/downloads/firmware/disk-drive-firmware)

# <span id="page-4-1"></span>ディスクおよびパーティションの所有権

<span id="page-4-2"></span>ディスクおよびパーティションの所有権

ディスクとパーティションの所有権を管理できます。

次のタスクを実行できます。

• **["](display-partition-ownership-task.html)**[ディスクおよびパーティションの所有権を](display-partition-ownership-task.html)[表示](display-partition-ownership-task.html)[します](display-partition-ownership-task.html)**["](display-partition-ownership-task.html)**

ディスク所有権を表示して、ストレージを制御しているノードを特定できます。 共有ディスクを使用する システムのパーティション所有権も表示できます。

### • **["](configure-auto-assignment-disk-ownership-task.html)**[ディスク所有権の自動割り当ての](configure-auto-assignment-disk-ownership-task.html)[設](configure-auto-assignment-disk-ownership-task.html)[定を](configure-auto-assignment-disk-ownership-task.html)[変](configure-auto-assignment-disk-ownership-task.html)[更します](configure-auto-assignment-disk-ownership-task.html)**["](configure-auto-assignment-disk-ownership-task.html)**

デフォルト以外のポリシーを選択してディスク所有権を自動的に割り当てるか、ディスク所有権の自動割

り当てを無効にすることができます。

• **["](manual-assign-disks-ownership-manage-task.html)**[パーティショニングされていないディスクの所有権を手動で割り当てる](manual-assign-disks-ownership-manage-task.html)**["](manual-assign-disks-ownership-manage-task.html)**

ディスク所有権の自動割り当てを使用するようにクラスタが設定されていない場合は、所有権を手動で割 り当てる必要があります。

• **["](manual-assign-ownership-partitioned-disks-task.html)**[パーティショニングされたディスクの所有権を手動で割り当てます](manual-assign-ownership-partitioned-disks-task.html)**["](manual-assign-ownership-partitioned-disks-task.html)**

コンテナディスクまたはパーティションの所有権は、パーティショニングされていないディスクの場合と 同様に、手動で設定することも自動割り当てを使用して設定することもできます。

• **["](remove-failed-disk-task.html)**[障害が発生したディスクを取り外します](remove-failed-disk-task.html)**["](remove-failed-disk-task.html)**

完全に障害が発生したディスクは、ONTAP で使用可能なディスクとみなされなくなり、シェルフからた だちに取り外すことができます。

• **["](remove-ownership-disk-task.html)**[ディスクから所有権を](remove-ownership-disk-task.html)[削除](remove-ownership-disk-task.html)[します](remove-ownership-disk-task.html)**["](remove-ownership-disk-task.html)**

ONTAP は、ディスク所有権情報をディスクに書き込みます。 スペアディスクまたはそのシェルフをノー ドから取り外す前に、所有権情報を削除して、別のノードに適切に統合できるようにする必要がありま す。

<span id="page-5-0"></span>ディスク所有権の自動割り当てについて

未割り当てディスクの自動割り当ては、デフォルトで有効になっています。ディスク所 有権の自動割り当ては、HAペアの初期化後10分、および通常のシステム動作中は5分お きに実行されます。

HAペアに新しいディスクを追加する場合(障害が発生したディスクを交換する場合、「low spares」という メッセージが表示された場合、または容量を追加する場合など)、デフォルトの自動割り当てポリシーによっ てディスクの所有権がスペアとしてノードに割り当てられます。

デフォルトの自動割り当てポリシーは、プラットフォーム固有の特性(HAペアに搭載されているシェルフの みの場合)に基づいており、次のいずれかの方法(ポリシー)を使用してディスク所有権が割り当てられま す。

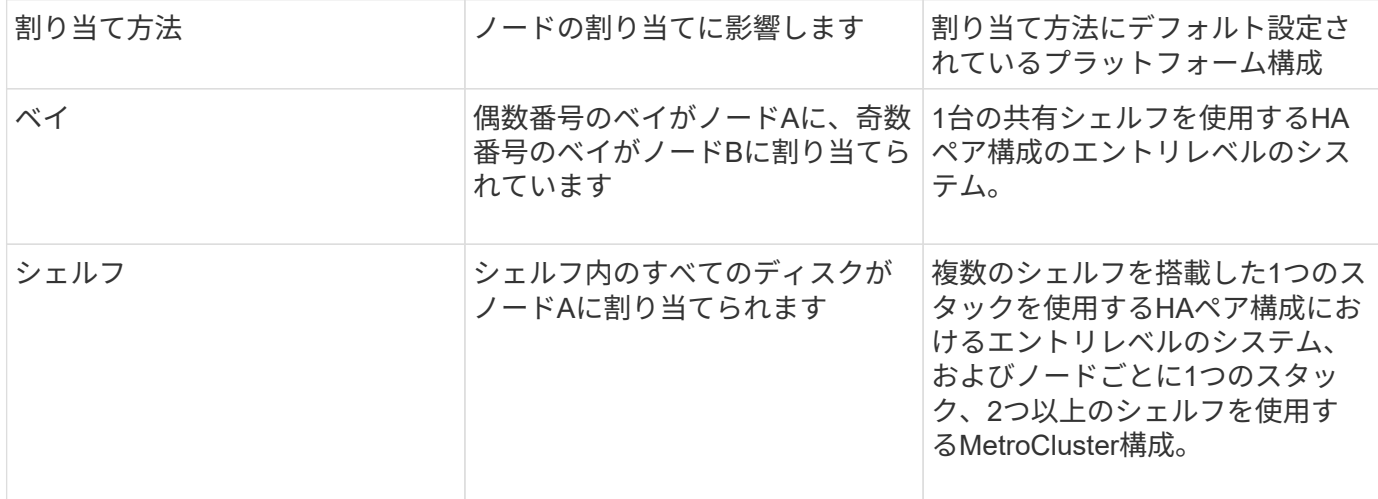

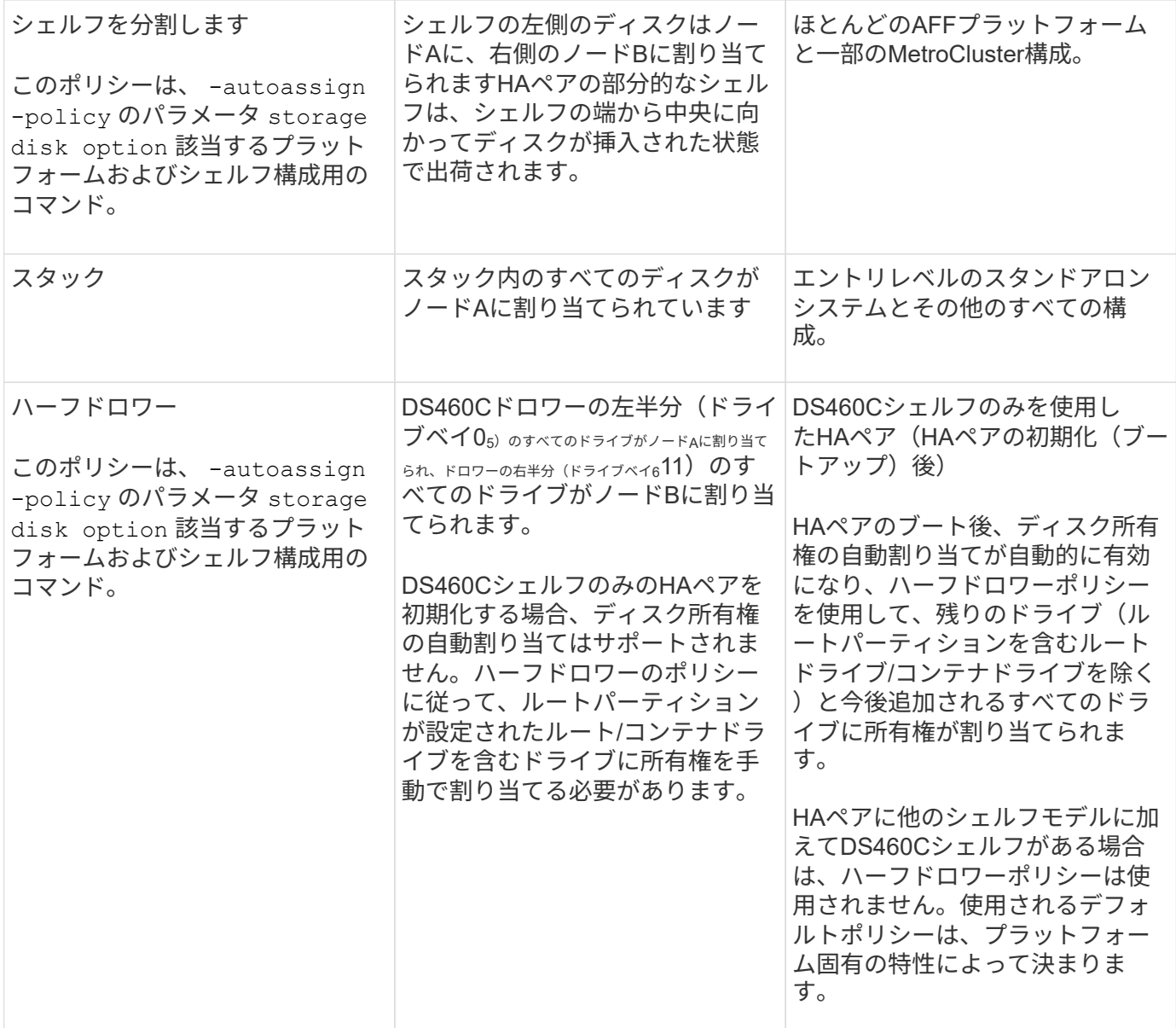

自動割り当ての設定と変更:

- 現在の自動割り当て設定(オン/オフ)を表示するには、 storage disk option show コマンドを実行 します
- 自動割り当てを無効にするには、 storage disk option modify コマンドを実行します
- デフォルトの自動割り当てポリシーが環境に適していない場合は、 -autoassign-policy のパラメータ を指定します storage disk option modify コマンドを実行します

方法をご確認ください ["](#page-8-0)[ディスク所有権の自動割り当ての](#page-8-0)[設](#page-8-0)[定を](#page-8-0)[変](#page-8-0)[更します](#page-8-0)["](#page-8-0)。

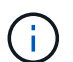

ハーフドロワーおよびスプリットシェルフのデフォルトの自動割り当てポリシーは、ベ イ、シェルフ、スタックのポリシーなどのユーザが設定できないため、一意です。

アドバンストドライブパーティショニング(ADP)システムで、収容数が半分のシェルフで自動割り当てを機 能させるには、シェルフのタイプに基づいて正しいシェルフベイにドライブを取り付ける必要があります。

- DS460Cシェルフ以外のシェルフの場合は、左端と右端に均等にドライブを取り付けます。たとえ ば、DS224Cシェルフのベイ05に6本のドライブを、ベイ1823に6本のドライブを搭載したとします。
- DS460Cシェルフの場合は、各ドロワーの前列(ドライブベイ0、3、6、9)にドライブを取り付けます。 残りのドライブについては、ドロワーの前から後ろまで列を埋めて、各ドロワーに均等に配置します。行 を埋めるための十分なドライブがない場合は、ドライブがドロワーの左右に均等に配置されるように2本 ずつ取り付けます。

各ドロワーの前列にドライブを取り付けると、適切な通気が確保され、過熱を防ぐことができます。

収容数が半分のシェルフの正しいシェルフベイにドライブが取り付けられていない場合は、コ ンテナドライブに障害が発生して交換したときに、ONTAPで所有権が自動割り当てされませ ん。この場合、新しいコンテナドライブの割り当てを手動で行う必要があります。コンテナド ライブに所有権を割り当てると、必要なドライブのパーティショニングとパーティショニング の割り当てがONTAPによって自動的に処理されます。

自動割り当てが機能しない場合は、を使用してディスク所有権を手動で割り当てる必要があります。 storage disk assign コマンドを実行します

- 自動割り当てを無効にすると、新しいディスクがノードに手動で割り当てられるまでスペアとして使用で きなくなります。
- ディスクの自動割り当てを行う場合に、所有権が異なる複数のスタックまたはシェルフが必要な場合は、 それぞれのスタックまたはシェルフで所有権の自動割り当てが機能するように、各スタックまたはシェル フでいずれかのディスクを手動で割り当てておく必要があります。
- 自動割り当てが有効になっている場合に、アクティブポリシーで指定されていないノードに1本のドライ ブを手動で割り当てると、自動割り当てが停止し、EMSメッセージが表示されます。

方法をご確認ください ["](#page-9-0)[パーティショニングされていないディスクのディスク所有権を手動で割り当てる](#page-9-0)["](#page-9-0)。

方法をご確認ください ["](#page-12-0)[パーティショニングされたディスクのディスク所有権を手動で割り当てる](#page-12-0)["](#page-12-0)。

### ディスクおよびパーティションの所有権を表示します

ディスク所有権を表示して、ストレージを制御しているノードを特定できます。共有デ ィスクを使用するシステムのパーティション所有権も表示できます。

#### 手順

 $(i)$ 

1. 物理ディスクの所有権を表示します。

storage disk show -ownership

cluster::> storage disk show -ownership Disk Aggregate Home Owner DR Home Home ID Owner ID DR Home ID Reserver Pool -------- --------- -------- -------- -------- ---------- ----------- ----------- ----------- ------ 1.0.0 aggr0\_2 node2 node2 - 2014941509 2014941509 -2014941509 Pool0 1.0.1 aggr0\_2 node2 node2 - 2014941509 2014941509 - 2014941509 Pool0 1.0.2 aggr0\_1 node1 node1 - 2014941219 2014941219 -2014941219 Pool0 1.0.3 - node1 node1 - 2014941219 2014941219 - 2014941219 Pool0

2. システムで共有ディスクを使用している場合は、パーティション所有権を表示できます。

storage disk show -partition-ownership

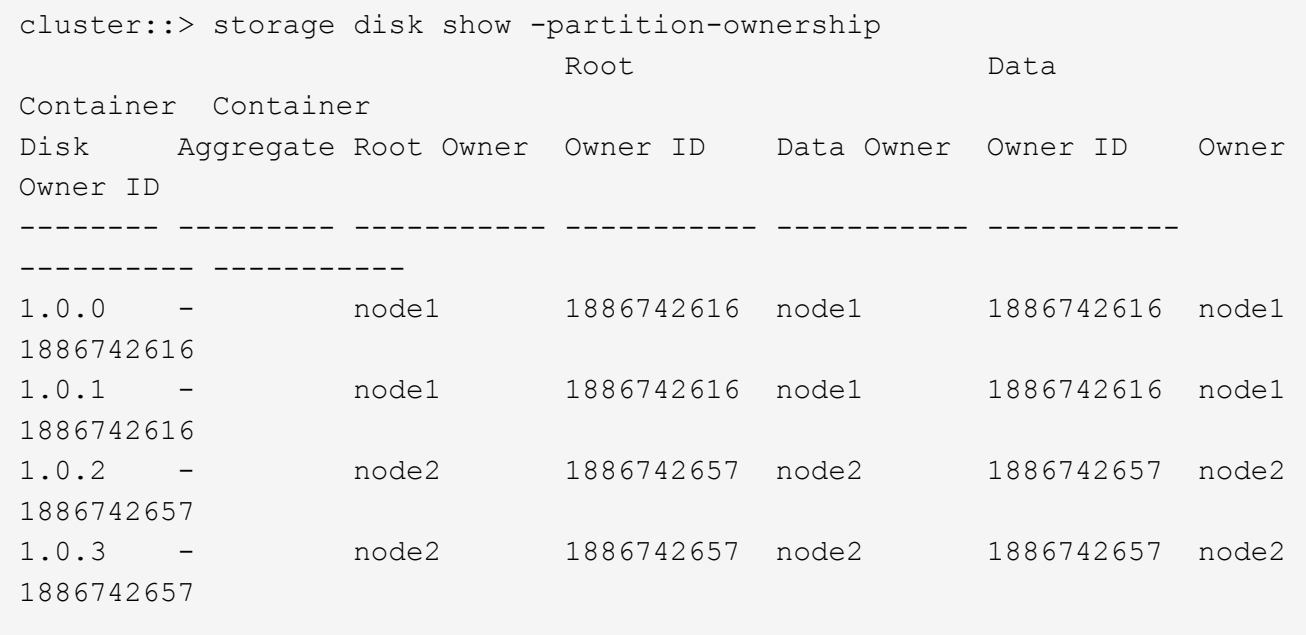

<span id="page-8-0"></span>ディスク所有権の自動割り当ての設定を変更します

を使用できます storage disk option modify コマンドを使用して、デフォルト以 外のポリシーを選択してディスク所有権を自動的に割り当てたり、ディスク所有権の自 動割り当てを無効にしたりできます。

詳細はこちら ["](#page-5-0)[ディスク所有権の自動割り当て](#page-5-0)["](#page-5-0)。

このタスクについて

DS460Cシェルフのみを使用するHAペアの場合、デフォルトの自動割り当てポリシーはハーフドロワーで

す。デフォルト以外のポリシー(ベイ、シェルフ、スタック)に変更することはできません。

手順

1. ディスクの自動割り当てを変更します。

a. デフォルト以外のポリシーを選択する場合は、次のように入力します。

storage disk option modify -autoassign-policy *autoassign\_policy* -node *node\_name*

- 使用 stack として *autoassign\_policy* 所有権の自動割り当てをスタックまたはループレベル で実行するように設定します。
- 使用 shelf として *autoassign\_policy* 所有権の自動割り当てをシェルフレベルで実行するよ うに設定します。
- 使用 bay として *autoassign\_policy* 所有権の自動割り当てをベイレベルで実行するように<sup>設</sup> 定します。
- b. ディスク所有権の自動割り当てを無効にする場合は、次のように入力します。

storage disk option modify -autoassign off -node *node\_name*

2. ディスクの自動割り当ての設定を確認します。

storage disk option show

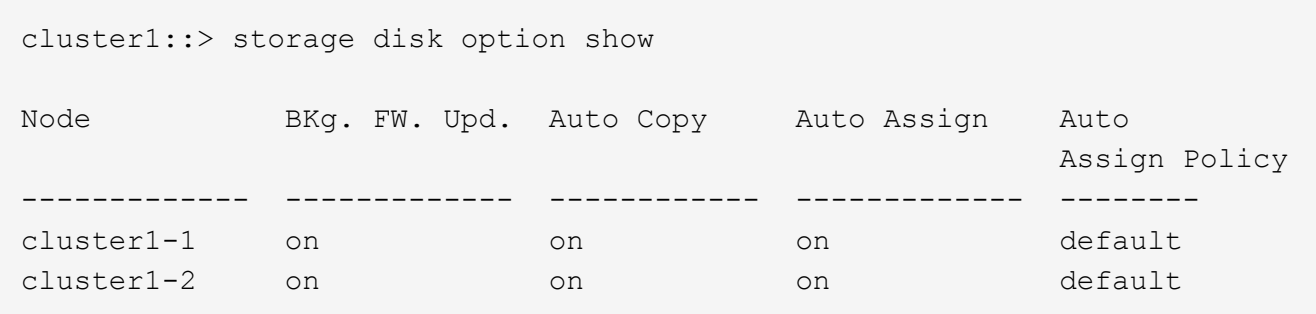

<span id="page-9-0"></span>パーティショニングされていないディスクのディスク所有権を手動で割り当てる

ディスク所有権の自動割り当てを使用するようにHAペアが設定されていない場合は、所 有権を手動で割り当てる必要があります。DS460CシェルフしかないHAペアを初期化す る場合は、ルートドライブの所有権を手動で割り当てる必要があります。

このタスクについて

- DS460Cシェルフだけのない初期化前のHAペアで所有権を手動で割り当てる場合は、オプション1を使用 します。
- DS460CシェルフしかないHAペアを初期化する場合は、オプション2を使用してルートドライブの所有権 を手動で割り当てます。

初期化を実行せず、DS460CシェルフだけがないHAペアの場合は、この手順を使用して手動で所有権を 割り当てます。

このタスクについて

- 所有権を割り当てるディスクは、所有権を割り当てるノードに物理的にケーブル接続されたシェルフ に含まれている必要があります。
- ローカル階層(アグリゲート)のディスクを使用する場合:
	- ディスクをローカル階層(アグリゲート)で使用するには、ディスクがノードに所有されていな ければなりません。
	- ローカル階層(アグリゲート)で使用中のディスクの所有権を再割り当てすることはできませ ん。

手順

1. CLIを使用して、所有権が未設定のディスクをすべて表示します。

storage disk show -container-type unassigned

2. 各ディスクを割り当てます。

storage disk assign -disk *disk\_name* -owner *owner\_name*

ワイルドカード文字を使用すると、一度に複数のディスクを割り当てることができます。すでに別の ノードで所有されているスペアディスクを再割り当てする場合は、「-force」オプションを使用する 必要があります。

初期化するHAペアで、DS460Cシェルフしかない場合は、この手順を使用してルートドライブの所有権 を手動で割り当てます。

このタスクについて

• DS460Cシェルフのみを含むHAペアを初期化する場合は、ハーフドロワーのポリシーに準拠するよ うにルートドライブを手動で割り当てる必要があります。

HAペアの初期化(ブートアップ)後、ディスク所有権の自動割り当てが自動的に有効になり、ハー フドロワーポリシーを使用して残りのドライブ(ルートドライブ以外)と今後追加されるすべてのド ライブ(障害ディスクの交換など)に所有権が割り当てられ、「low spares」というメッセージが表 示されます。 または容量の追加。

次のトピックで、ハーフドロワーポリシーについて学習します。 ["](#page-5-0)[ディスク所有権の自動割り当てに](#page-5-0) [ついて](#page-5-0)["](#page-5-0)。

• DS460Cシェルフに8TBを超えるNL-SASドライブを搭載する場合、RAIDにはHAペアごとに最低10 本のドライブ(各ノードに5本)が必要です。

手順

1. DS460Cシェルフがフル装備されていない場合は、次の手順を実行します。フル装備されていない場 合は、次の手順に進みます。

a. まず、各ドロワーの前列(ドライブベイ0、3、6、9)にドライブを取り付けます。

各ドロワーの前列にドライブを取り付けると、適切な通気が確保され、過熱を防ぐことができま す。

b. 残りのドライブについては、各ドロワーに均等に配置します。

引き出しの列を前面から背面に充填します。行を埋めるための十分なドライブがない場合は、ド ライブがドロワーの左右に均等に配置されるように2本ずつ取り付けます。

次の図は、DS460Cドロワー内のドライブベイの番号と場所を示しています。

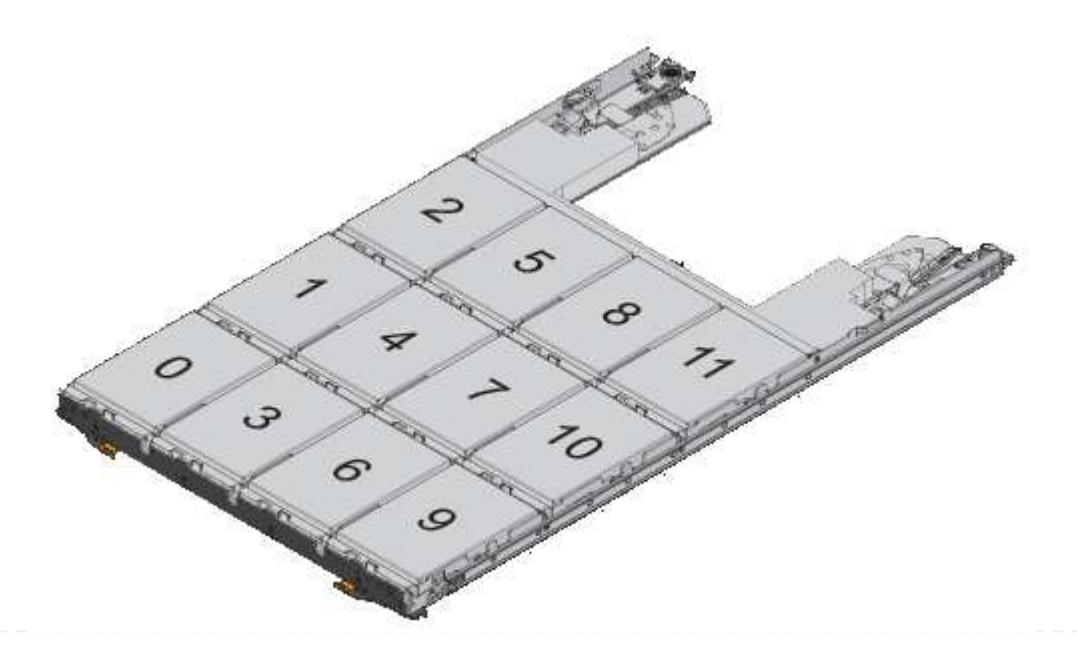

- 2. ノード管理LIFまたはクラスタ管理LIFを使用してクラスタシェルにログインします。
- 3. 次の手順を使用して、ハーフドロワーポリシーに準拠するように各ドロワーのルートドライブを手動 で割り当てます。

ハーフドロワーポリシーでは、ドロワーのドライブの左半分 (ベイ05) をノードAに、右半分(ベイ611) をノー ドBに割り当てます。

- a. 所有権が未設定のすべてのディスクを表示 storage disk show -container-type unassigned`
- b. ルートディスクを割り当てます。 storage disk assign -disk disk name -owner owner\_name

ワイルドカード文字を使用すると、一度に複数のディスクを割り当てることができます。

### <span id="page-12-0"></span>パーティショニングされたディスクの所有権を手動で割り当てます

コンテナディスクまたはパーティションの所有権は、アドバンストドライブパーティシ ョニング(ADP)システムで手動で割り当てることができます。DS460Cシェルフのみ を含むHAペアを初期化する場合は、ルートパーティションを含むコンテナドライブの所 有権を手動で割り当てる必要があります。

このタスクについて

• サポートされるADPの方式は、ストレージシステムのタイプによって異なります。root-data(RD) とroot-data-data(RD2)のどちらかです。

FASストレージシステムはRDを使用し、AFFストレージシステムはRD2を使用します。

- DS460CシェルフだけがないHAペアの所有権を手動で割り当てる場合は、オプション1を使用してルート/ データ(RD)パーティショニングを使用してディスクを手動で割り当てるか、オプション2を使用してル ート/データ(RD2)パーティショニングを使用してディスクを手動で割り当てることができます。
- DS460CシェルフしかないHAペアを初期化する場合は、オプション3を使用して、ルートパーティション を含むコンテナドライブに所有権を手動で割り当てます。

ルート/データパーティショニングでは、HAペアがまとめて所有する所有権の3つのエンティティ(コン テナディスクと2つのパーティション)があります。

このタスクについて

- コンテナディスクと 2 つのパーティションが HA ペアの一方のノードに所有されていれば、それらが すべて同じ HA ペアの同じノードに所有されている必要はありません。ただし、ローカル階層(アグ リゲート)のパーティションを使用する場合は、ローカル階層を所有するノードが所有している必要 があります。
- 収容数が半分のシェルフのコンテナディスクで障害が発生して交換した場合、この場合、ONTAPで は所有権が常に自動割り当てされるとは限らないため、ディスク所有権の手動割り当てが必要になる ことがあります。
- コンテナディスクの割り当てが完了すると、必要なパーティショニングとパーティションの割り当て がONTAPソフトウェアで自動的に処理されます。

手順

1. CLIを使用して、パーティショニングされたディスクの現在の所有権を表示します。

storage disk show -disk *disk\_name* -partition-ownership

2. CLI の権限レベルを advanced に設定します。

set -privilege advanced

3. 所有権を割り当てる所有権のエンティティに応じて、適切なコマンドを入力します。

所有権エンティティのいずれかがすでに所有されている場合は'-forceオプションを含める必要があり ます

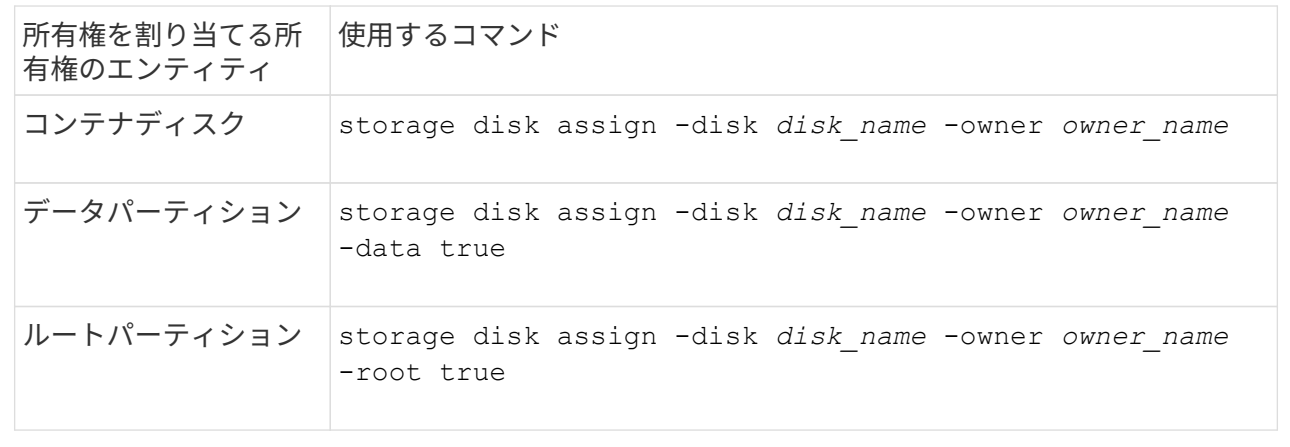

ルート/データ/データパーティショニングでは、HAペアがまとめて所有する所有権の4つのエンティティ (コンテナディスクと3つのパーティション)があります。ルート / データ / データパーティショニング は、ルートパーティションとして小さなパーティションを 1 つ作成し、データ用に同じサイズの大きな パーティションを 2 つ作成します。

このタスクについて

- パラメータは、とともに使用する必要があります disk assign コマンドを使用して、ルート/デー タ/データパーティショニングされたディスクに適切なパーティションを割り当てることができま す。これらのパラメータは、ストレージプールに含まれるディスクでは使用できません。デフォルト 値は「false」です。
	- 。 -data1 true パラメータを指定すると、パーティショニングされたroot-data1-data2ディス クの「data1」パーティションが割り当てられます。
	- 。 -data2 true パラメータを指定すると、パーティショニングされたroot-data1-data2ディス クの「data2」パーティションが割り当てられます。
- 収容数が半分のシェルフのコンテナディスクで障害が発生して交換した場合、この場合、ONTAPで は所有権が常に自動割り当てされるとは限らないため、ディスク所有権の手動割り当てが必要になる ことがあります。
- コンテナディスクの割り当てが完了すると、必要なパーティショニングとパーティションの割り当て がONTAPソフトウェアで自動的に処理されます。

手順

1. CLIを使用して、パーティショニングされたディスクの現在の所有権を表示します。

storage disk show -disk *disk\_name* -partition-ownership

2. CLI の権限レベルを advanced に設定します。

set -privilege advanced

3. 所有権を割り当てる所有権のエンティティに応じて、適切なコマンドを入力します。

所有権エンティティのいずれかがすでに所有されている場合は'-forceオプションを含める必要があり ます

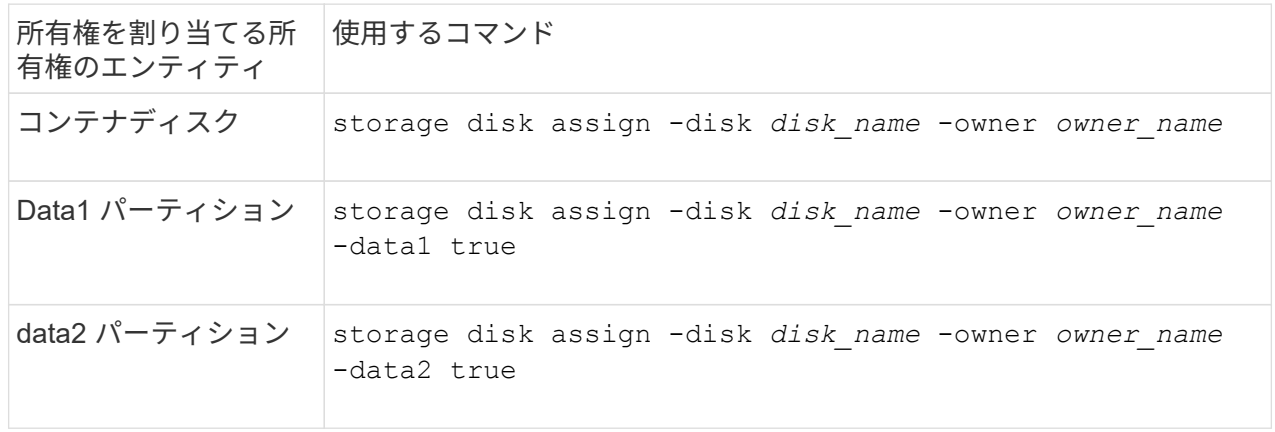

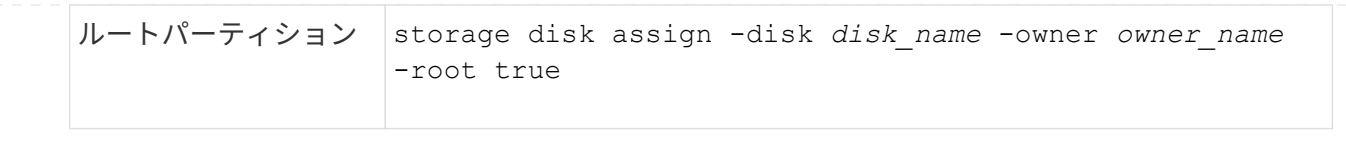

DS460Cシェルフのみを含むHAペアを初期化する場合は、ハーフドロワーのポリシーに従って、ルート パーティションを含むコンテナドライブに所有権を手動で割り当てる必要があります。

このタスクについて

• DS460Cシェルフのみを含むHAペアを初期化する場合、ADPブートメニュー(ONTAP 9.2以降で使 用可能)オプション9aおよび9bではドライブ所有権の自動割り当てがサポートされません。ハーフ ドロワーのポリシーに従って、ルートパーティションを含むコンテナドライブを手動で割り当てる必 要があります。

HAペアの初期化(ブート)後、ディスク所有権の自動割り当てが自動的に有効になり、ハーフドロ ワーポリシーを使用して残りのドライブ(ルートパーティションを含むコンテナドライブを除く)と 今後追加されるすべてのドライブ(障害が発生したドライブの交換など)に所有権が割り当てられま す。 「low spares(スペア不足)」というメッセージに応答するか、容量を追加しています。

• 次のトピックで、ハーフドロワーポリシーについて学習します。 ["](#page-5-0)[ディスク所有権の自動割り当てに](#page-5-0) [ついて](#page-5-0)["](#page-5-0)。

手順

1. DS460Cシェルフがフル装備されていない場合は、次の手順を実行します。フル装備されていない場 合は、次の手順に進みます。

a. まず、各ドロワーの前列(ドライブベイ0、3、6、9)にドライブを取り付けます。

各ドロワーの前列にドライブを取り付けると、適切な通気が確保され、過熱を防ぐことができま す。

b. 残りのドライブについては、各ドロワーに均等に配置します。

引き出しの列を前面から背面に充填します。行を埋めるための十分なドライブがない場合は、ド ライブがドロワーの左右に均等に配置されるように2本ずつ取り付けます。

次の図は、DS460Cドロワー内のドライブベイの番号と場所を示しています。

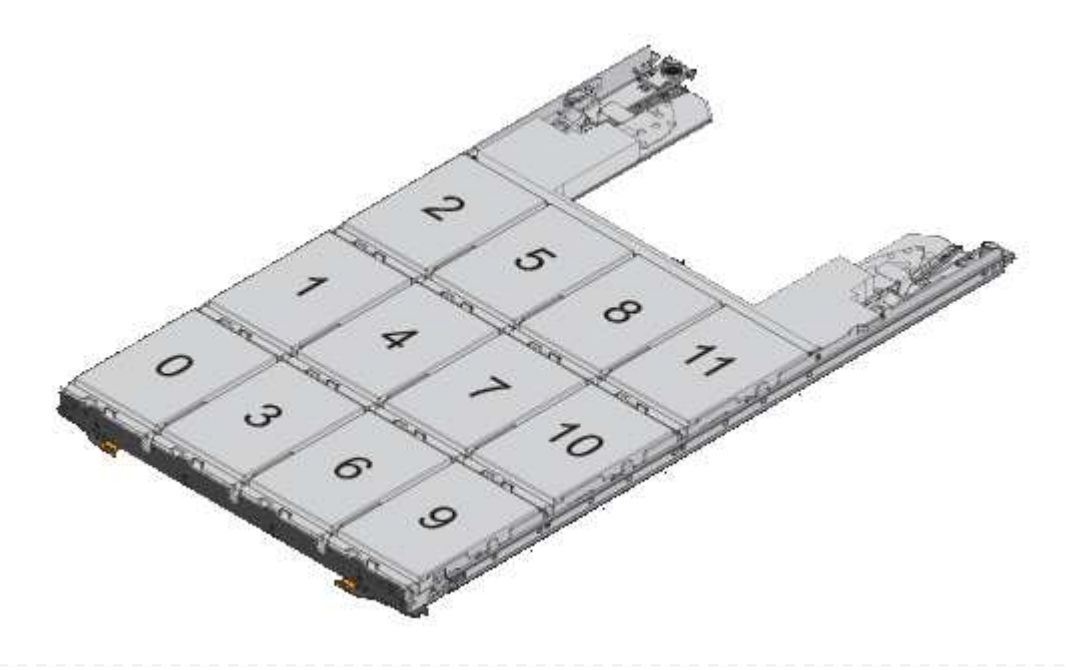

- 2. ノード管理LIFまたはクラスタ管理LIFを使用してクラスタシェルにログインします。
- 3. 各ドロワーについて、次の手順を実行してハーフドロワーポリシーに準拠し、ルートパーティション を含むコンテナドライブを手動で割り当てます。

ハーフドロワーポリシーでは、ドロワーのドライブの左半分 (ベイ05) をノードAに、右半分(ベイ611) をノー ドBに割り当てます。

- a. 所有権が未設定のすべてのディスクを表示 storage disk show -container-type unassigned
- b. ルートパーティションを含むコンテナドライブを割り当てます。 storage disk assign -disk disk name -owner owner name

ワイルドカード文字を使用すると、一度に複数のドライブを割り当てることができます。

ルート **/** データパーティショニングを使用して、ノードにアクティブ **/** パッシブ構成を 設定します

工場出荷時にルートデータのパーティショニングを使用するようにHAペアが構成されて いる場合は、アクティブ/アクティブ構成で使用するために、データパーティションの所 有権がペアの両方のノードに分割されます。アクティブ/パッシブ構成でHAペアを使用 する場合は、データローカル階層(アグリゲート)を作成する前にパーティションの所 有権を更新する必要があります。

必要なもの

- アクティブノードおよびパッシブノードとして指定するノードを決めておく必要があります。
- HA ペアでストレージフェイルオーバーを設定する必要があります。

このタスクについて

このタスクは、ノード A とノード B の 2 つのノードで実行します

この手順 は、パーティショニングされたディスクからデータローカル階層(アグリゲート)が作成されてい ないノード用に設計されています。

詳細はこちら ["](https://kb.netapp.com/Advice_and_Troubleshooting/Data_Storage_Software/ONTAP_OS/What_are_the_rules_for_Advanced_Disk_Partitioning%3F)[高度](https://kb.netapp.com/Advice_and_Troubleshooting/Data_Storage_Software/ONTAP_OS/What_are_the_rules_for_Advanced_Disk_Partitioning%3F)[なディスクパーティショニング](https://kb.netapp.com/Advice_and_Troubleshooting/Data_Storage_Software/ONTAP_OS/What_are_the_rules_for_Advanced_Disk_Partitioning%3F)["](https://kb.netapp.com/Advice_and_Troubleshooting/Data_Storage_Software/ONTAP_OS/What_are_the_rules_for_Advanced_Disk_Partitioning%3F)。

### 手順

すべてのコマンドがクラスタシェルに入力されます。

1. データパーティションの現在の所有権を表示します。

storage aggregate show-spare-disks

この出力から、一方のノードが半数のデータパーティションを所有し、もう一方のノードが残り半数のデ ータパーティションを所有していることがわかります。すべてのデータパーティションがスペアである必 要があります。

cluster1::> storage aggregate show-spare-disks Original Owner: cluster1-01 Pool0 Partitioned Spares **Local** Section 2014 and 2014 and 2014 and 2014 and 2014 and 2014 and 2014 and 2014 and 2014 and 2014 and 2014 Local and the contract of the contract of the contract of the contract of the contract of the contract of the contract of the contract of the contract of the contract of the contract of the contract of the contract of the contra Root Physical Disk Type RPM Checksum Usable Usable Size --------------------------- ----- ------ -------------- -------- -------- -------- 1.0.0 BSAS 7200 block 753.8GB 0B 828.0GB 1.0.1 BSAS 7200 block 753.8GB 73.89GB 828.0GB 1.0.5 BSAS 7200 block 753.8GB 0B 828.0GB 1.0.6 BSAS 7200 block 753.8GB 0B 828.0GB 1.0.10 BSAS 7200 block 753.8GB 0B 828.0GB 1.0.11 BSAS 7200 block 753.8GB 0B 828.0GB Original Owner: cluster1-02 Pool0 Partitioned Spares  $\mathbb{L}\circ\mathbb{C}$  . The contract of  $\mathbb{L}\circ\mathbb{C}$  is a set of  $\mathbb{L}\circ\mathbb{C}$  and  $\mathbb{L}\circ\mathbb{C}$  and Local <u>Data di Serie di Serie di Serie di Serie di Serie di Serie di Serie di Serie di Serie di Serie di Serie di Se</u> Root Physical Disk Type RPM Checksum Usable Usable Size --------------------------- ----- ------ -------------- -------- -------- -------- 1.0.2 BSAS 7200 block 753.8GB 0B 828.0GB 1.0.3 BSAS 7200 block 753.8GB 0B 828.0GB 1.0.4 BSAS 7200 block 753.8GB 0B 828.0GB 1.0.7 BSAS 7200 block 753.8GB 0B 828.0GB 1.0.8 BSAS 7200 block 753.8GB

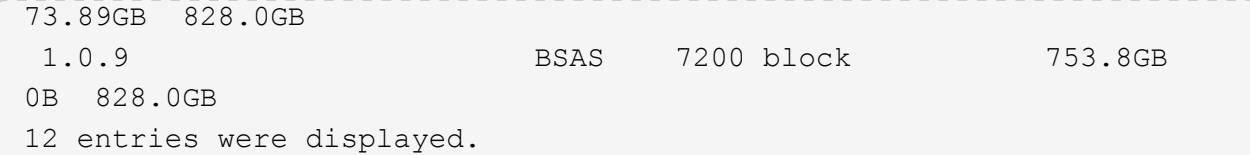

2. advanced 権限レベルに切り替えます。

set advanced

3. パッシブノードとして指定するノードが所有する各データパーティションをアクティブノードに割り当て ます。

```
storage disk assign -force -data true -owner active_node_name -disk disk_name
パーティションをディスク名の一部に含める必要はありません。
```
再割り当てが必要なデータパーティションごとに、次の例のようなコマンドを入力します。

storage disk assign -force -data true -owner cluster1-01 -disk 1.0.3

4. すべてのパーティションがアクティブノードに割り当てられていることを確認します。

```
cluster1::*> storage aggregate show-spare-disks
Original Owner: cluster1-01
 Pool0
   Partitioned Spares
Local Section 2014 and 2014 and 2014 and 2014 and 2014 and 2014 and 2014 and 2014 and 2014 and 2014 and 2014
Local
and the contract of the contract of the contract of the contract of the contract of the contract of the contract of the contract of the contract of the contract of the contract of the contract of the contract of the contra
Root Physical
 Disk Type RPM Checksum Usable
Usable Size
  --------------------------- ----- ------ -------------- --------
-------- --------
 1.0.0 BSAS 7200 block 753.8GB
0B 828.0GB
 1.0.1 BSAS 7200 block 753.8GB
73.89GB 828.0GB
 1.0.2 BSAS 7200 block 753.8GB
0B 828.0GB
 1.0.3 BSAS 7200 block 753.8GB
0B 828.0GB
 1.0.4 BSAS 7200 block 753.8GB
0B 828.0GB
 1.0.5 BSAS 7200 block 753.8GB
0B 828.0GB
```
 1.0.6 BSAS 7200 block 753.8GB 0B 828.0GB 1.0.7 BSAS 7200 block 753.8GB 0B 828.0GB 1.0.8 BSAS 7200 block 753.8GB 0B 828.0GB 1.0.9 BSAS 7200 block 753.8GB 0B 828.0GB 1.0.10 BSAS 7200 block 753.8GB 0B 828.0GB 1.0.11 BSAS 7200 block 753.8GB 0B 828.0GB Original Owner: cluster1-02 Pool0 Partitioned Spares **Local** Section 2014 and 2014 and 2014 and 2014 and 2014 and 2014 and 2014 and 2014 and 2014 and 2014 and 2014 Local and the contract of the contract of the contract of the contract of the contract of the contract of the contract of the contract of the contract of the contract of the contract of the contract of the contract of the contra Root Physical Disk Type RPM Checksum Usable Usable Size --------------------------- ----- ------ -------------- -------- -------- -------- 1.0.8 BSAS 7200 block 0B 73.89GB 828.0GB 13 entries were displayed.

cluster1-02 が引き続きスペアルートパーティションを所有していることに注意してください。

5. admin 権限に戻ります。

set admin

6. データアグリゲートを作成し、少なくとも 1 つのデータパーティションをスペアとして残します。

storage aggregate create *new\_aggr\_name* -diskcount *number\_of\_partitions* -node *active\_node\_name*

データアグリゲートが作成され、アクティブノードが所有します。

ルート **/** データ **/** データパーティショニングを使用して、ノードにアクティブ **/** パッシブ 構成を設定します

工場出荷時にルート/データ/データパーティショニングを使用するようにHAペアが構成 されている場合は、アクティブ/アクティブ構成で使用するために、データパーティショ ンの所有権がペアの両方のノードに分割されます。アクティブ/パッシブ構成でHAペア

を使用する場合は、データローカル階層(アグリゲート)を作成する前にパーティショ ンの所有権を更新する必要があります。

必要なもの

• アクティブノードおよびパッシブノードとして指定するノードを決めておく必要があります。

• HA ペアでストレージフェイルオーバーを設定する必要があります。

このタスクについて

このタスクは、ノード A とノード B の 2 つのノードで実行します

この手順 は、パーティショニングされたディスクからデータローカル階層(アグリゲート)が作成されてい ないノード用に設計されています。

詳細はこちら ["](https://kb.netapp.com/Advice_and_Troubleshooting/Data_Storage_Software/ONTAP_OS/What_are_the_rules_for_Advanced_Disk_Partitioning%3F)[高度](https://kb.netapp.com/Advice_and_Troubleshooting/Data_Storage_Software/ONTAP_OS/What_are_the_rules_for_Advanced_Disk_Partitioning%3F)[なディスクパーティショニング](https://kb.netapp.com/Advice_and_Troubleshooting/Data_Storage_Software/ONTAP_OS/What_are_the_rules_for_Advanced_Disk_Partitioning%3F)["](https://kb.netapp.com/Advice_and_Troubleshooting/Data_Storage_Software/ONTAP_OS/What_are_the_rules_for_Advanced_Disk_Partitioning%3F)。

手順

コマンドはすべてクラスタシェルで入力します。

1. データパーティションの現在の所有権を表示します。

storage aggregate show-spare-disks -original-owner *passive\_node\_name* -fields local-usable-data1-size, local-usable-data2-size

この出力から、一方のノードが半数のデータパーティションを所有し、もう一方のノードが残り半数のデ ータパーティションを所有していることがわかります。すべてのデータパーティションがスペアである必 要があります。

2. advanced 権限レベルに切り替えます。

set advanced

3. パッシブノードとして指定するノードが所有する data1 パーティションごとに、アクティブノードに割り 当てます。

storage disk assign -force -data1 -owner *active\_node\_name* -disk *disk\_name*

パーティションをディスク名の一部に含める必要はありません

4. パッシブノードになるノードが所有する data2 パーティションごとに、アクティブノードに割り当てま す。

storage disk assign -force -data2 -owner *active\_node\_name* -disk *disk\_name*

パーティションをディスク名の一部に含める必要はありません

5. すべてのパーティションがアクティブノードに割り当てられていることを確認します。

storage aggregate show-spare-disks

cluster1::\*> storage aggregate show-spare-disks

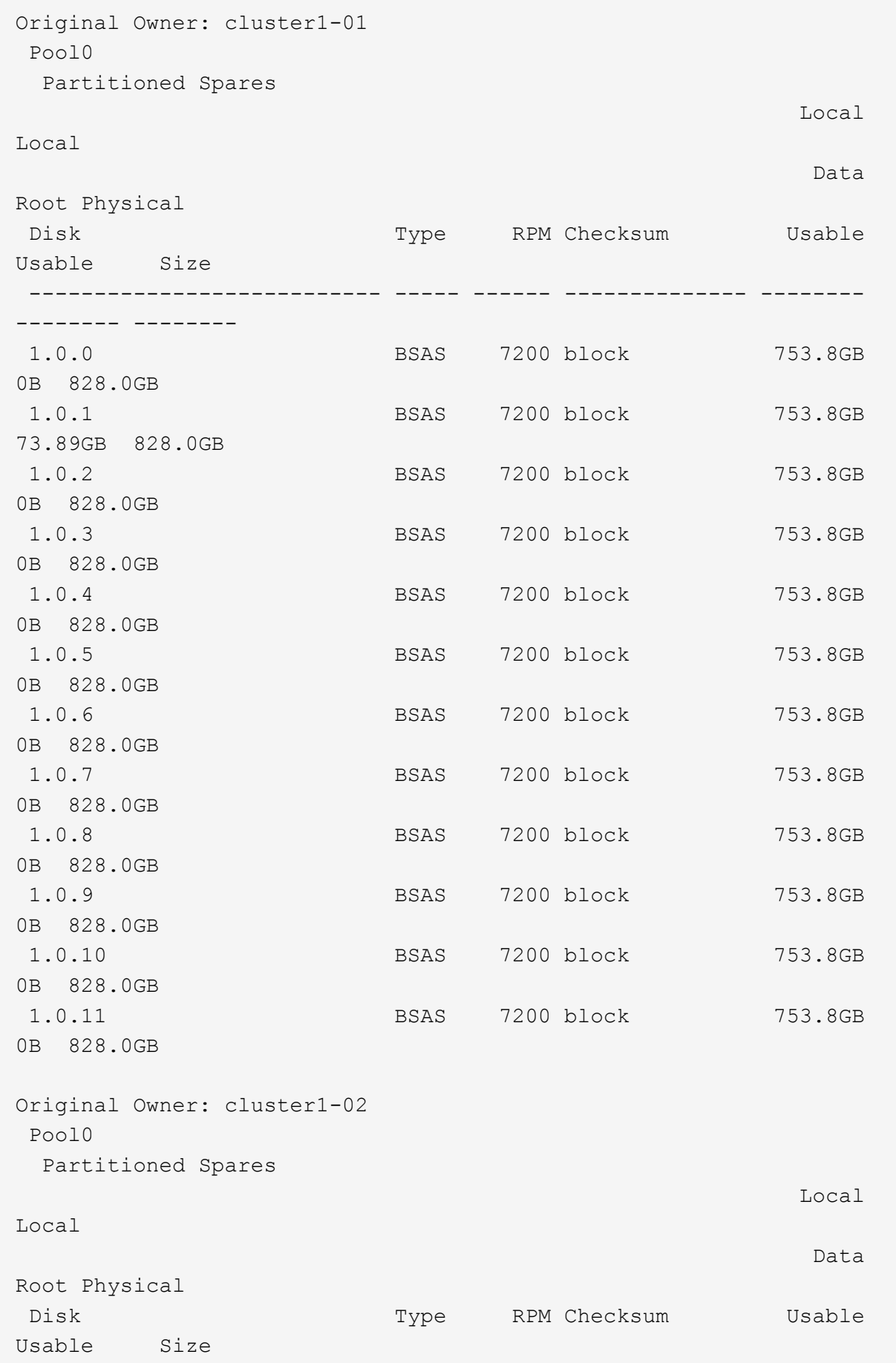

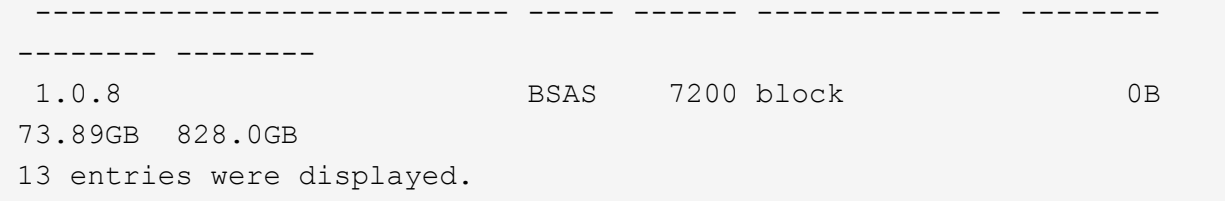

cluster1-02 が引き続きスペアルートパーティションを所有していることに注意してください。

6. admin 権限に戻ります。

set admin

7. データアグリゲートを作成し、少なくとも 1 つのデータパーティションをスペアとして残します。

storage aggregate create *new\_aggr\_name* -diskcount *number\_of\_partitions* -node *active\_node\_name*

データアグリゲートが作成され、アクティブノードが所有します。

8. また、 ONTAP の推奨されるアグリゲートレイアウトも使用できます。アグリゲートのレイアウトには、 RAID グループのレイアウトとスペア数のベストプラクティスが含まれています。

storage aggregate auto-provision

ディスクから所有権を削除します

ONTAP は、ディスク所有権情報をディスクに書き込みます。スペアディスクまたはその シェルフをノードから取り外す前に、所有権情報を削除して、別のノードに適切に統合 できるようにする必要があります。

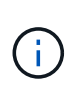

ディスクがルート/データパーティショニング用にパーティショニングされており、ONTAP 9.10.1以降を実行している場合は、NetAppテクニカルサポートに連絡して所有権を削除してく ださい。詳細については、を参照してください ["](https://kb.netapp.com/onprem/ontap/hardware/Error%3A_command_failed%3A_Failed_to_remove_the_owner_of_disk)[技術情報](https://kb.netapp.com/onprem/ontap/hardware/Error%3A_command_failed%3A_Failed_to_remove_the_owner_of_disk)[アーティクル「](https://kb.netapp.com/onprem/ontap/hardware/Error%3A_command_failed%3A_Failed_to_remove_the_owner_of_disk)[Failed to remove the](https://kb.netapp.com/onprem/ontap/hardware/Error%3A_command_failed%3A_Failed_to_remove_the_owner_of_disk) [owner of disk](https://kb.netapp.com/onprem/ontap/hardware/Error%3A_command_failed%3A_Failed_to_remove_the_owner_of_disk)[」](https://kb.netapp.com/onprem/ontap/hardware/Error%3A_command_failed%3A_Failed_to_remove_the_owner_of_disk)["](https://kb.netapp.com/onprem/ontap/hardware/Error%3A_command_failed%3A_Failed_to_remove_the_owner_of_disk)。

必要なもの

所有権を削除するディスクが次の要件を満たしている必要があります。

• スペアディスクである。

ローカル階層(アグリゲート)で使用されているディスクから所有権を削除することはできません。

- Maintenance Center に割り当てられていない。
- 完全消去の実行中ではない。
- 障害ディスクではない。

障害が発生したディスクから所有権を削除する必要はありません。

#### このタスクについて

ディスクの自動割り当てが有効になっている場合は、ノードからディスクを取り外す前に、 ONTAP によって 所有権が自動的に再割り当てされます。そのため、ディスクが取り外されるまで所有権の自動割り当てを無効 にしてから再度有効にします。

手順

1. ディスク所有権の自動割り当てを有効にしている場合は、CLIを使用して無効にします。

storage disk option modify -node *node\_name* -autoassign off

- 2. 必要に応じて、ノードの HA パートナーで前述の手順を繰り返します。
- 3. ディスクからソフトウェア所有権情報を削除します。

storage disk removeowner *disk\_name*

複数のディスクから所有権情報を削除するには、カンマで区切ったリストを使用します。

例

storage disk removeowner sys1:0a.23,sys1:0a.24,sys1:0a.25

4. ディスクがルート/データパーティショニング用にパーティショニングされていて、ONTAP 9.9.1以前を実 行している場合は、パーティションから所有権を削除します。

storage disk removeowner -disk *disk\_name* -root true

storage disk removeowner -disk *disk\_name* -data true

これで、両方のパーティションはどのノードからも所有されなくなります。

5. ディスク所有権の自動割り当てを無効にしていた場合は、ディスクが取り外されたあと、または再割り当 てされたあとに再度有効にします。

storage disk option modify -node *node\_name* -autoassign on

6. 必要に応じて、ノードの HA パートナーで前述の手順を繰り返します。

# <span id="page-24-0"></span>障害が発生したディスクを取り外します

完全な障害状態にあるディスクは、ONTAP で使用可能なディスクとみなされなくなり、 ディスクシェルフからただちに取り外すことができます。ただし、障害が部分的に発生 したディスクは、高速 RAID リカバリプロセスが完了するまで接続したままにしておく 必要があります。

このタスクについて

障害が発生したり、エラーメッセージが頻繁に生成されたりするために取り外したディスクは、そのストレー ジシステムまたは他のストレージシステムで再利用しないでください。

### 手順

1. CLIを使用して障害ディスクのディスクIDを確認します。

storage disk show -broken

障害ディスクのリストにディスクが表示されない場合、高速RAIDリカバリの実行中に部分的な障害が発 生している可能性があります。この場合は、障害ディスクのリストに表示されるまで(つまり高速 RAID リカバリプロセスが完了するまで)待ってから、ディスクを取り外してください。

2. 取り外すディスクの物理的な場所を確認します。

storage disk set-led -action on -disk *disk\_name* 2

ディスク前面の障害 LED が点灯します。

3. ディスクシェルフモデルのハードウェアガイドの指示に従い、ディスクシェルフからディスクを取り外し ます。

# <span id="page-25-0"></span>ディスク完全消去

<span id="page-25-1"></span>ディスク完全消去の概要

ディスク完全消去は、元のデータのリカバリが不可能になるように、指定したバイトパ ターンまたはランダムデータでディスクや SSD を上書きして、データを物理的に消去す るプロセスです。完全消去プロセスを使用すると、ディスク上のデータをリカバリでき なくなります。

この機能は、 ONTAP 9 のすべてのリリースのノードシェルから、メンテナンスモードの ONTAP 9.6 以降で 利用できます。

ディスク完全消去プロセスでは、 1 回の処理で最大 7 サイクルまで、 3 連続のデフォルトまたはユーザ指定 バイトによる上書きパターンが実行されます。サイクルごとにランダムな上書きパターンが繰り返されます。

ディスク容量、パターン、およびサイクル数によっては、このプロセスに数時間かかることがあります。完全 消去はバックグラウンドで実行されます。完全消去プロセスは、開始、停止、およびステータスの表示が可能 です。完全消去プロセスには、「フォーマットフェーズ」と「パターン上書きフェーズ」の2つのフェーズが あります。

フォーマットフェーズ

次の表に示すように、フォーマットフェーズで実行される処理は、完全消去するディスクのクラスによって異 なります。

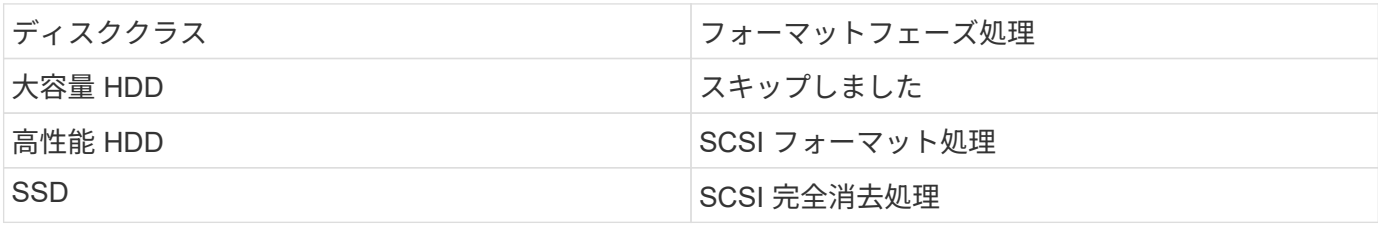

パターン上書きフェーズ

指定した上書きパターンが指定したサイクル数だけ反復されます。

完全消去プロセスが完了すると、指定したディスクは完全に消去された状態になります。これらのディスク は、自動的にはスペア状態に戻りません。新たに完全消去したディスクを別のアグリゲートに追加できるよう にするには、完全消去したディスクをスペアプールに戻す必要があります。

ディスク完全消去を実行できない状況

ディスク完全消去はすべてのディスクタイプでサポートされているわけではありませ ん。また、ディスク完全消去を実行できない状況もあります。

• 一部のパーツ番号の SSD ではサポートされていません。

ディスク完全消去がサポートされる SSD のパーツ番号については、を参照してください ["Hardware](https://hwu.netapp.com/) [Universe"](https://hwu.netapp.com/)。

- HA ペアのシステムのテイクオーバーモードではサポートされません。
- 読み取り / 書き込みの問題が原因で障害が発生したディスクでは実行できません。
- ATA ドライブでは、フォーマットフェーズは実行されません。
- ランダムパターンを使用している場合、一度に 100 本を超えるディスクに対して実行することはできませ ん。
- アレイ LUN ではサポートされません。
- 同一の ESH シェルフ内の SES ディスクを両方同時に完全消去する場合、シェルフへのアクセスに関する エラーがコンソールに表示され、完全消去の実行中はシェルフに関する警告は報告されません。

ただし、そのシェルフへのデータアクセスは中断されません。

ディスクの完全消去が中断された場合の動作

ユーザによる操作や予期 ONTAP しない停電などによってディスク完全消去が中断され た場合、完全消去を実行していたディスクは既知の状態に戻されますが、完全消去プロ セスを完了するには手動の処理も必要になります。

ディスク完全消去の処理には時間がかかります。停電、システムパニック、手動操作などによって完全消去プ ロセスが中断された場合は、完全消去プロセスを最初からやり直す必要があります。この場合、ディスクは完 全消去済みとはみなされません。

ディスク完全消去がフォーマットフェーズ中に中断された場合、 ONTAP は、中断によって破損したすべての ディスクをリカバリします。ONTAP は、システムのリブート後 1 時間ごとに、完全消去のフォーマットフェ ーズが完了していないターゲットディスクの有無をチェックします。該当するディスクが見つかると、 ONTAP によってリカバリされます。リカバリ方法はディスクの種類によって異なります。ディスクのリカバ リが完了したら、そのディスクで完全消去プロセスを再実行できます。HDDの場合はを使用できます -s フォ ーマットフェーズを再度繰り返さないように指定するオプション。

完全消去するデータを含むローカル階層(アグリゲート)の作成とバックアップについ てのヒント

完全消去が必要なデータを格納するためにローカル階層(アグリゲート)を作成または

バックアップする場合は、次に示す簡単なガイドラインに従うことで、データ完全消去 にかかる時間を短縮できます。

• 機密データが含まれるローカル階層が、必要以上に大きくないことを確認してください。

必要以上に大きいと、完全消去の実行に、より多くの時間、ディスクスペース、帯域幅が必要になりま す。

• 機密データが格納されているローカル階層をバックアップする場合は、非機密データを大量に含むローカ ル階層へのバックアップは避けてください。

これにより、機密データを完全消去する前に、非機密データの移行に必要なリソースを削減できます。

ディスクを完全消去する

ディスクを完全消去すると、運用を終了したシステムや動作していないシステムのディ スクやディスクのセットからデータを削除し、データをリカバリできないようにするこ とができます。

CLIを使用してディスクを完全消去するには、次の2つの方法があります。

ディスクの完全消去には、保守モードのコマンド(**ONTAP 9.6**以降のリリース)を使用します。

ONTAP 9.6 以降では、メンテナンスモードでディスク完全消去を実行できます。

作業を開始する前に

• 自己暗号化ディスク( SED )を使用することはできません。

を使用する必要があります storage encryption disk sanitize SEDを完全消去するコマン ド。

["](https://docs.netapp.com/ja-jp/ontap/encryption-at-rest/index.html)[保](https://docs.netapp.com/ja-jp/ontap/encryption-at-rest/index.html)[存](https://docs.netapp.com/ja-jp/ontap/encryption-at-rest/index.html)[データの](https://docs.netapp.com/ja-jp/ontap/encryption-at-rest/index.html)[暗号](https://docs.netapp.com/ja-jp/ontap/encryption-at-rest/index.html)[化](https://docs.netapp.com/ja-jp/ontap/encryption-at-rest/index.html)["](https://docs.netapp.com/ja-jp/ontap/encryption-at-rest/index.html)

手順

- 1. メンテナンスモードでブートします。
	- a. コマンドを入力して、現在のシェルを終了します halt。

LOADER プロンプトが表示されます。

b. コマンドを入力してメンテナンスモードに切り替えます boot\_ontap maint。

情報が表示されると、保守モードのプロンプトが表示されます。

2. 完全消去するディスクがパーティショニングされている場合は、各ディスクのパーティショニングを 解除します。

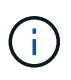

 $\left( \begin{array}{c} 1 \end{array} \right)$ 

ディスクのパーティショニングを解除するコマンドはdiagレベルでのみ使用でき、ネ ットアップサポートの指示があった場合にのみ実行してください。作業を進める前 に、ネットアップサポートに問い合わせることを推奨します。 Knowledge Base記事 も参照できます ["ONTAP](https://kb.netapp.com/Advice_and_Troubleshooting/Data_Storage_Systems/FAS_Systems/How_to_unpartition_a_spare_drive_in_ONTAP) [でスペアドライブのパーティショニングを](https://kb.netapp.com/Advice_and_Troubleshooting/Data_Storage_Systems/FAS_Systems/How_to_unpartition_a_spare_drive_in_ONTAP)[解除](https://kb.netapp.com/Advice_and_Troubleshooting/Data_Storage_Systems/FAS_Systems/How_to_unpartition_a_spare_drive_in_ONTAP)[する方](https://kb.netapp.com/Advice_and_Troubleshooting/Data_Storage_Systems/FAS_Systems/How_to_unpartition_a_spare_drive_in_ONTAP)[法](https://kb.netapp.com/Advice_and_Troubleshooting/Data_Storage_Systems/FAS_Systems/How_to_unpartition_a_spare_drive_in_ONTAP)["](https://kb.netapp.com/Advice_and_Troubleshooting/Data_Storage_Systems/FAS_Systems/How_to_unpartition_a_spare_drive_in_ONTAP)

disk unpartition *disk\_name*

3. 指定したディスクを完全消去します。

disk sanitize start [-p *pattern1*|-r [-p *pattern2*|-r [-p *pattern3*|-r]]] [-c *cycle\_count*] *disk\_list*

> 完全消去中はノードの電源をオフにしたり、ストレージの接続を切断したり、ターゲ ットディスクを取り外したりしないでください。完全消去のフォーマットフェーズで 処理が中断された場合、ディスクを完全消去してスペアプールに戻せる状態にするに は、フォーマットフェーズを再起動して完了させる必要があります。完全消去プロセ スを中止する必要がある場合は、を使用します disk sanitize abort コマンドを 実行します指定したディスクで完全消去のフォーマットフェーズが進行中の場合、そ のフェーズが完了するまで処理は中止されません。

`-p` `\_pattern1\_` `-p` `\_pattern2\_` `-p` `\_pattern3\_` 1~3サイクルのユーザ定義の上書きパターンを16進数で指定します。このパターンは、完全 消去するディスクに順に適用されます。デフォルトのパターンは 3 回で、最初のパスに 0x55 、 2 番目のパスに 0xaa 、 3 番目のパスに 0x3C が使用されます。

-r パターン化された上書きを、一部またはすべてのパスのランダムな上書きに置き換えます。

-c cycle\_count 指定した上書きパターンを適用する回数を指定します。デフォルト値は 1 サイク ルです。最大値は 7 サイクルです。

*disk\_list* 完全消去するスペアディスクのIDを、スペースで区切って指定します。

4. 必要に応じて、ディスク完全消去プロセスのステータスを確認します。

disk sanitize status [*disk\_list*]

5. 完全消去プロセスが完了したら、各ディスクのスペアステータスにディスクを戻します。

disk sanitize release *disk\_name*

6. メンテナンスモードを終了します。

ONTAP 9のすべてのバージョンで、ノードシェルコマンドを使用してディスク完全消去を有効にした場 合、一部の下位レベルのONTAP コマンドが無効になります。ノードで有効にしたディスク完全消去を無 効にすることはできません。

開始する前に

• ディスクはスペアディスクである必要があります。ノードに所有されており、ローカル階層(アグリ ゲート)で使用されていないディスクを指定する必要があります。

ディスクがパーティショニングされている場合、パーティションをローカル階層(アグリゲート)で 使用することはできません。

• 自己暗号化ディスク( SED )を使用することはできません。

を使用する必要があります storage encryption disk sanitize SEDを完全消去するコマン ド。

["](https://docs.netapp.com/ja-jp/ontap/encryption-at-rest/index.html)[保](https://docs.netapp.com/ja-jp/ontap/encryption-at-rest/index.html)[存](https://docs.netapp.com/ja-jp/ontap/encryption-at-rest/index.html)[データの](https://docs.netapp.com/ja-jp/ontap/encryption-at-rest/index.html)[暗号](https://docs.netapp.com/ja-jp/ontap/encryption-at-rest/index.html)[化](https://docs.netapp.com/ja-jp/ontap/encryption-at-rest/index.html)["](https://docs.netapp.com/ja-jp/ontap/encryption-at-rest/index.html)

• ストレージプールの一部であるディスクを使用することはできません。

手順

1. 完全消去するディスクがパーティショニングされている場合は、各ディスクのパーティショニングを 解除します。

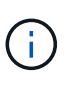

ディスクのパーティショニングを解除するコマンドはdiagレベルでのみ使用でき、ネ ットアップサポートの指示があった場合にのみ実行してください。続行する前 に、**NetApp**サポートに問い合わせることを強くお勧めします。ナレッジベースの記事 も参照してください。 ["ONTAP](https://kb.netapp.com/Advice_and_Troubleshooting/Data_Storage_Systems/FAS_Systems/How_to_unpartition_a_spare_drive_in_ONTAP) [でスペアドライブのパーティショニングを](https://kb.netapp.com/Advice_and_Troubleshooting/Data_Storage_Systems/FAS_Systems/How_to_unpartition_a_spare_drive_in_ONTAP)[解除](https://kb.netapp.com/Advice_and_Troubleshooting/Data_Storage_Systems/FAS_Systems/How_to_unpartition_a_spare_drive_in_ONTAP)[する方](https://kb.netapp.com/Advice_and_Troubleshooting/Data_Storage_Systems/FAS_Systems/How_to_unpartition_a_spare_drive_in_ONTAP) [法](https://kb.netapp.com/Advice_and_Troubleshooting/Data_Storage_Systems/FAS_Systems/How_to_unpartition_a_spare_drive_in_ONTAP)["](https://kb.netapp.com/Advice_and_Troubleshooting/Data_Storage_Systems/FAS_Systems/How_to_unpartition_a_spare_drive_in_ONTAP)。

disk unpartition *disk\_name*

2. 完全消去するディスクを所有するノードのノードシェルに切り替えます。

system node run -node *node\_name*

3. ディスク完全消去を有効にします。

options licensed\_feature.disk\_sanitization.enable on

このコマンドは取り消すことができないため、確認を求められます。

4. ノードシェルの advanced 権限レベルに切り替えます。

priv set advanced

5. 指定したディスクを完全消去します。

disk sanitize start [-p pattern1|-r [-p pattern2|-r [-p pattern3|-r]]] [-c cycle\_count] disk\_list

ノードの電源をオフにしたり、ストレージ接続を中断したり、ターゲットを取り外し たりしないでください。 完全消去中のディスク。完全消去がフォーマットフェーズで 中断された場合、フォーマットは ディスクを完全消去して使用できる状態にするに は、フェーズを再起動して完了させる必要があります。 スペアプールに戻ります。完 全消去プロセスを中止する必要がある場合は、ディスク完全消去を使用して中止でき ます。 中止コマンド指定したディスクで完全消去のフォーマットフェーズが進行中の 場合、 フェーズが完了するまで中止は実行されません。

-p pattern1 -p pattern2 -p pattern3 1~3個のユーザー定義16進数バイトのサイクルを指 定します。 完全消去するディスクに連続して適用できる上書きパターン。デフォルト パターンは3 つのパスで、最初のパスには0x55、2番目のパスには0xaa、2番目のパスには0x3Cを使用します。 3 回目のパス。

-r パターン化された上書きを、一部またはすべてのパスのランダムな上書きに置き換えます。

-c cycle count 指定した上書きパターンを適用する回数を指定します。

デフォルト値は 1 サイクルです。最大値は 7 サイクルです。

disk\_list 完全消去するスペアディスクのIDを、スペースで区切って指定します。

6. ディスク完全消去プロセスのステータスを確認するには、次のコマンドを入力します。

disk sanitize status [disk\_list]

7. 完全消去プロセスが完了したら、ディスクをスペア状態に戻します。

disk sanitize release *disk\_name*

8. ノードシェルの admin 権限レベルに戻ります。

priv set admin

9. ONTAP CLI に戻ります。

exit

 $\bigcap$ 

10. すべてのディスクがスペア状態に戻ったかどうかを確認します。

storage aggregate show-spare-disks

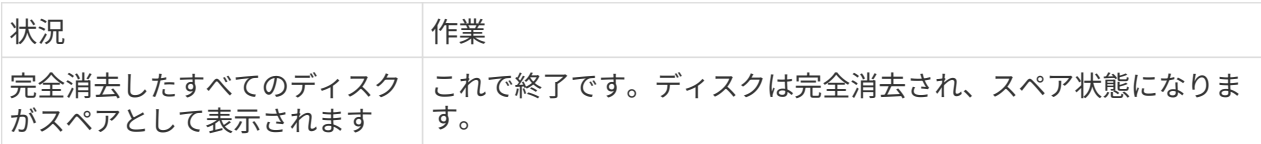

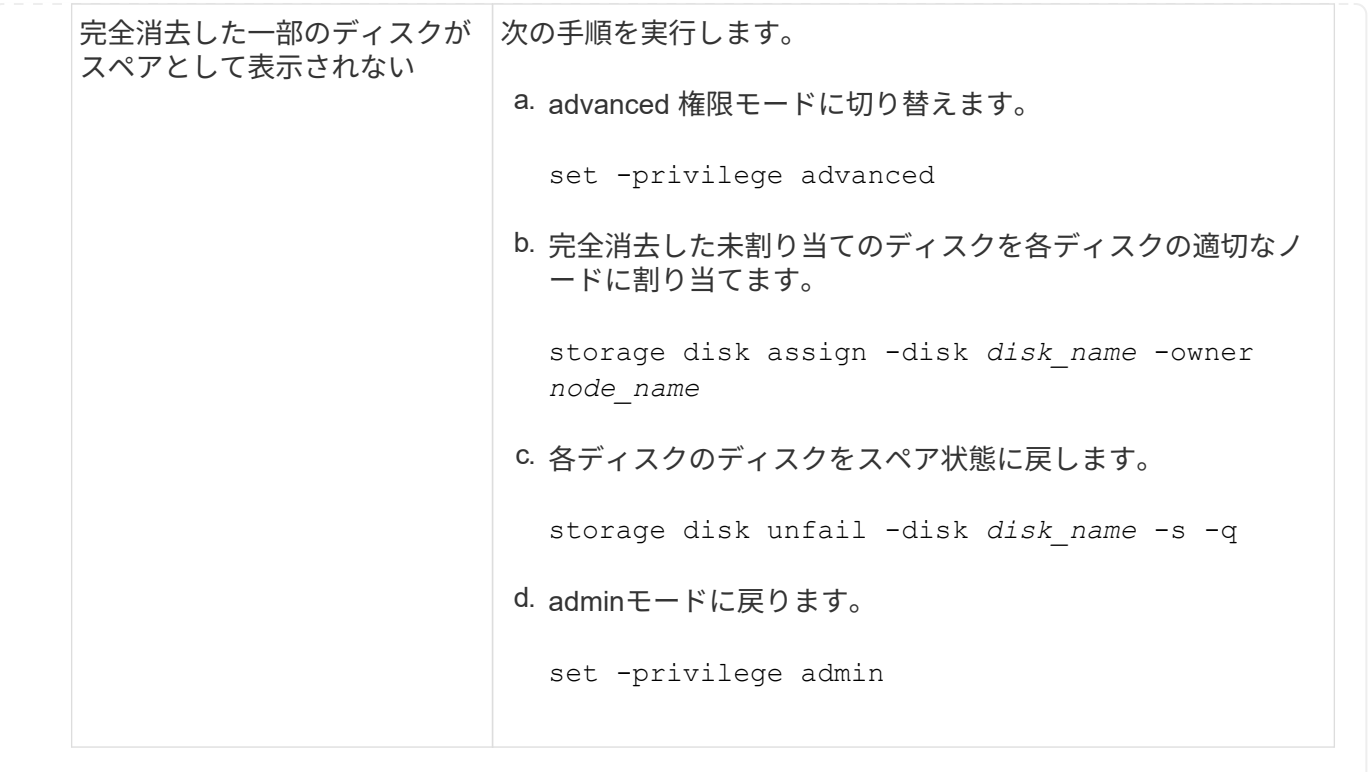

結果

指定したディスクが完全消去され、ホットスペアとしてマーキングされます。完全消去したディスクのシリア ル番号がに書き込まれます /etc/log/sanitized\_disks。

指定されたディスクの完全消去ログ(各ディスクで何が完了したかを示す)がに書き込まれます。 /mroot/etc/log/sanitization.log。

# <span id="page-32-0"></span>ディスクの管理用コマンドです

を使用できます storage disk および storage aggregate ディスクを管理するため のコマンド。

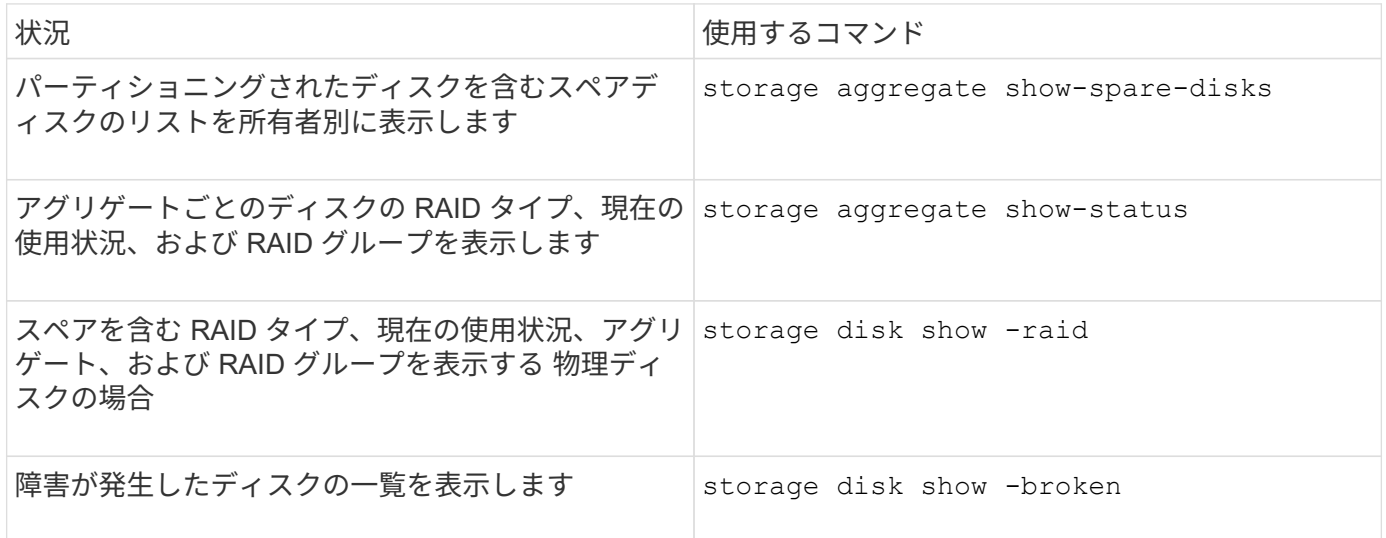

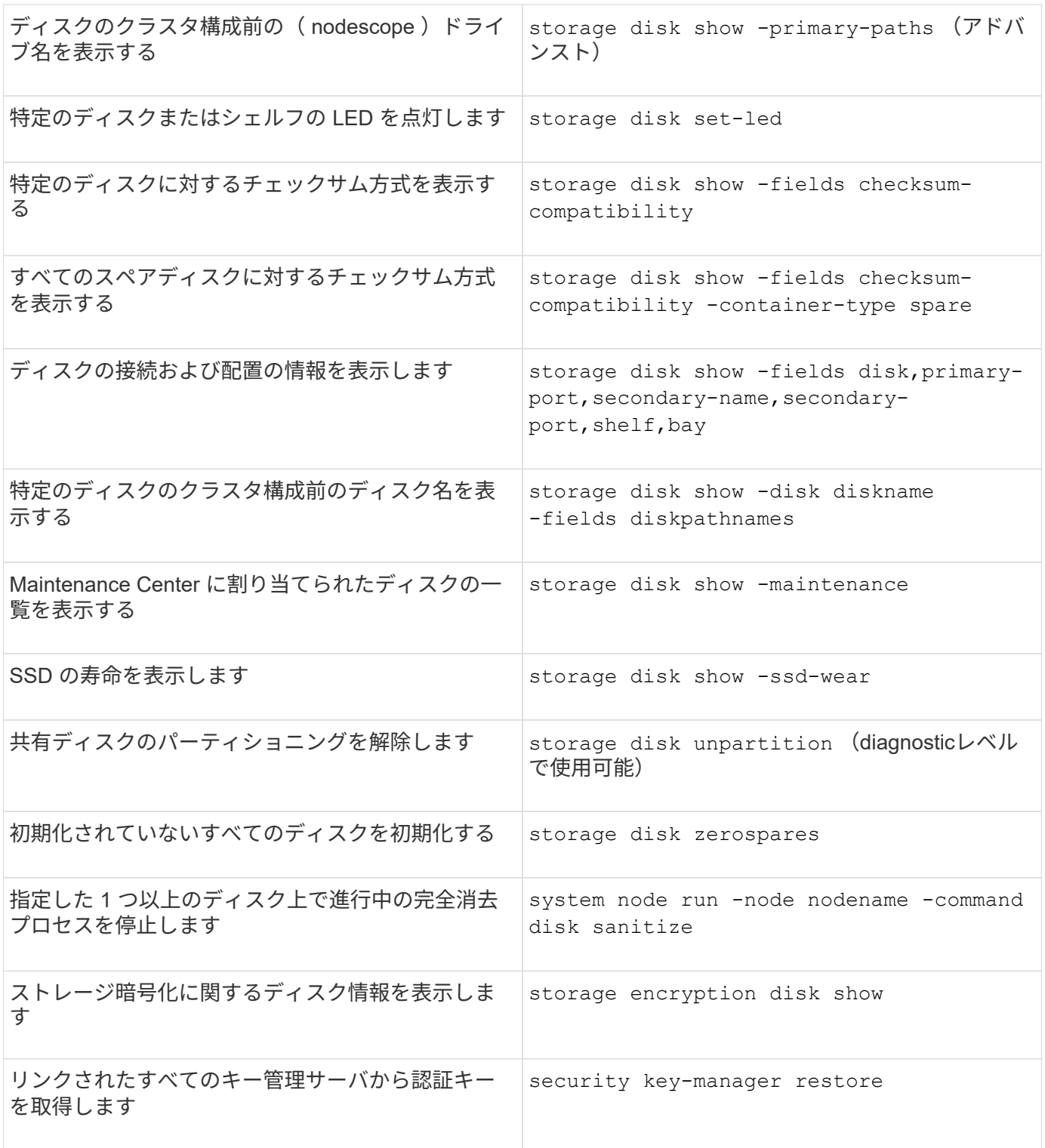

関連情報

["ONTAP 9](http://docs.netapp.com/ontap-9/topic/com.netapp.doc.dot-cm-cmpr/GUID-5CB10C70-AC11-41C0-8C16-B4D0DF916E9B.html)[コマンド](http://docs.netapp.com/ontap-9/topic/com.netapp.doc.dot-cm-cmpr/GUID-5CB10C70-AC11-41C0-8C16-B4D0DF916E9B.html)["](http://docs.netapp.com/ontap-9/topic/com.netapp.doc.dot-cm-cmpr/GUID-5CB10C70-AC11-41C0-8C16-B4D0DF916E9B.html)

# <span id="page-33-0"></span>スペース情報を表示するコマンド

を使用します storage aggregate および volume アグリゲート、ボリューム、およ びそれらのSnapshotコピーで使用されているスペースの状況を表示するコマンドです。

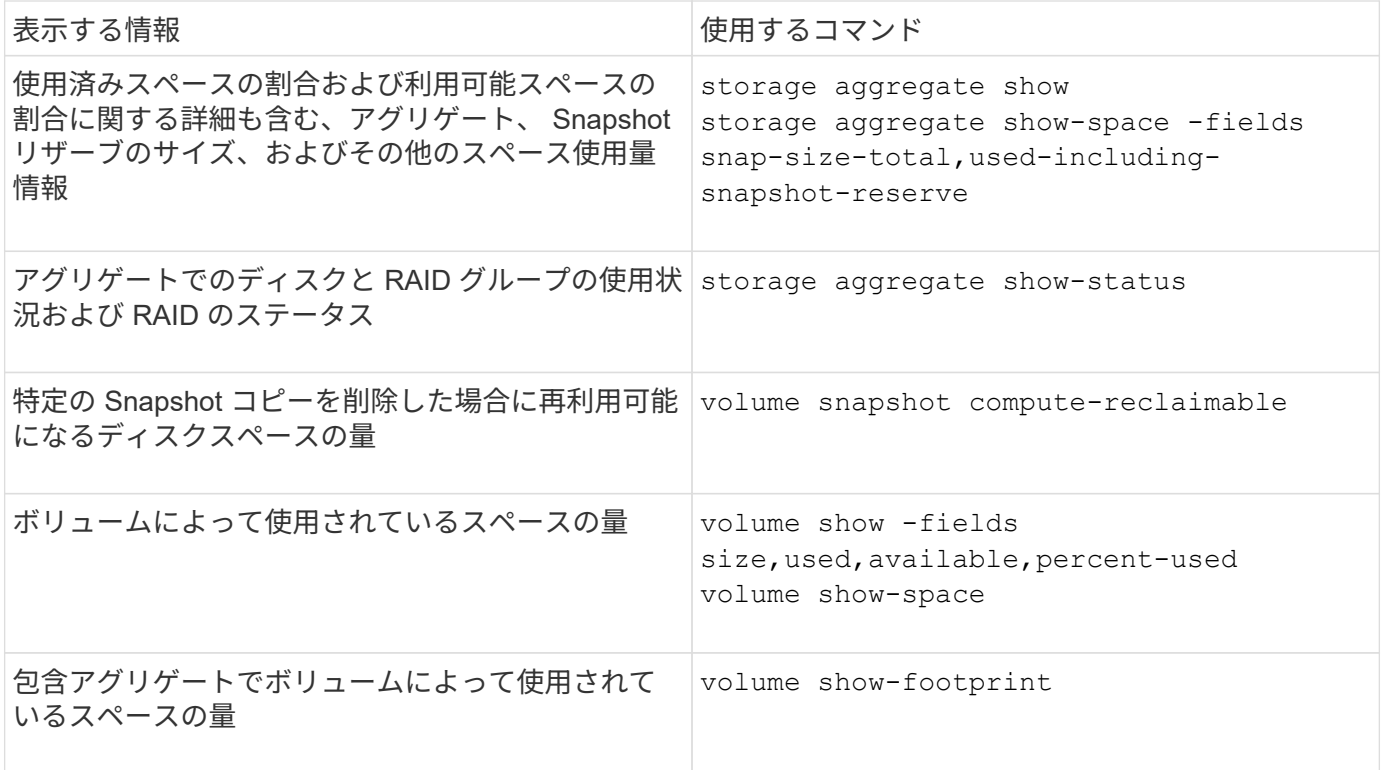

### 関連情報

["ONTAP 9](http://docs.netapp.com/ontap-9/topic/com.netapp.doc.dot-cm-cmpr/GUID-5CB10C70-AC11-41C0-8C16-B4D0DF916E9B.html)[コマンド](http://docs.netapp.com/ontap-9/topic/com.netapp.doc.dot-cm-cmpr/GUID-5CB10C70-AC11-41C0-8C16-B4D0DF916E9B.html)["](http://docs.netapp.com/ontap-9/topic/com.netapp.doc.dot-cm-cmpr/GUID-5CB10C70-AC11-41C0-8C16-B4D0DF916E9B.html)

# <span id="page-34-0"></span>ストレージシェルフに関する情報を表示するコマンド

を使用します storage shelf show コマンドを使用して、ディスクシェルフの構成情 報やエラー情報を表示します。

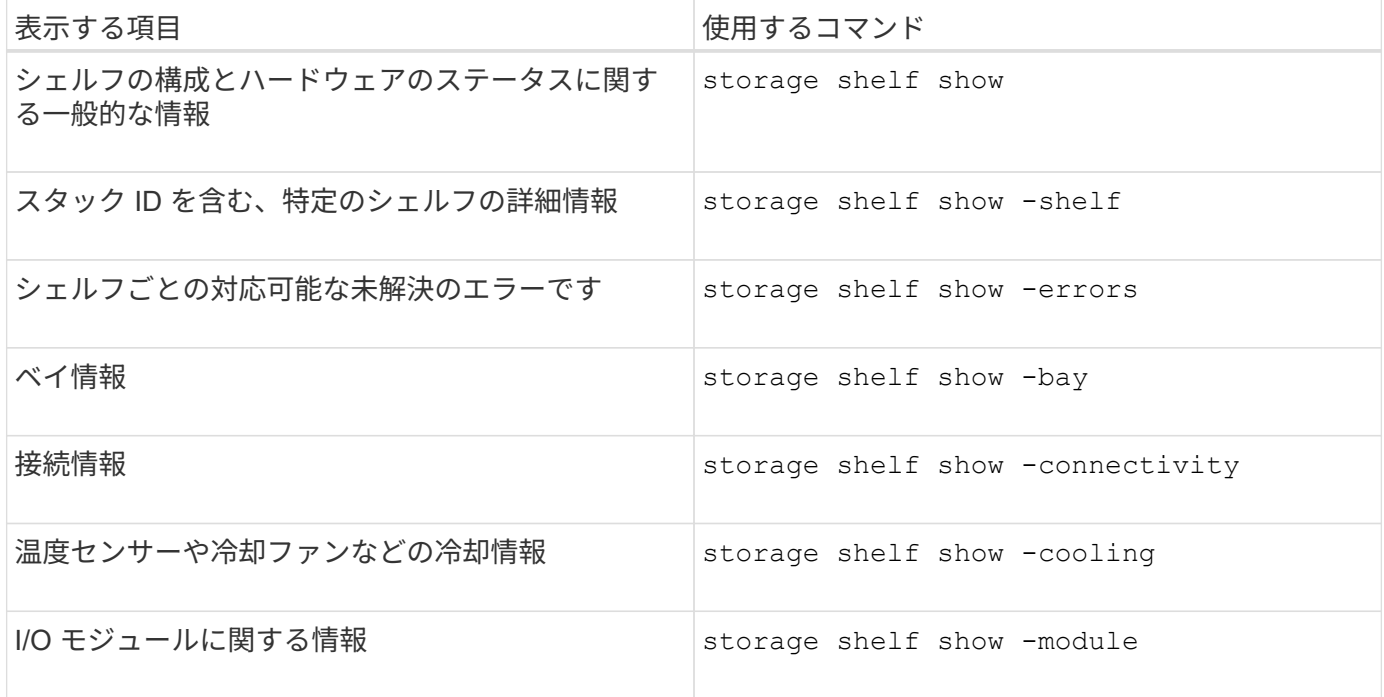

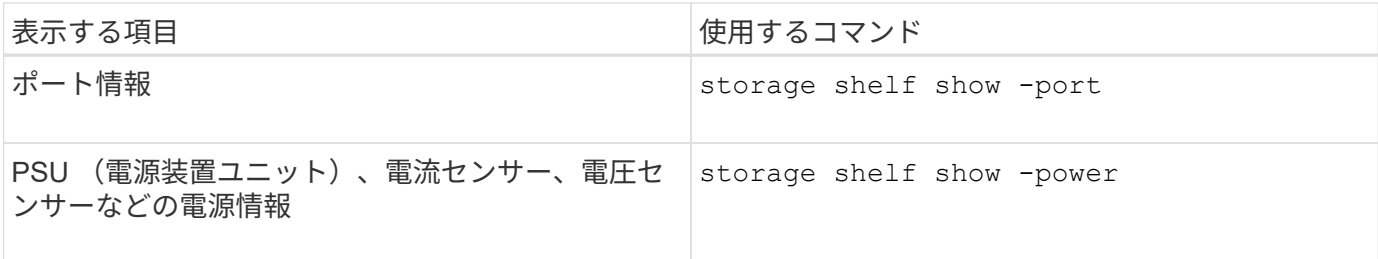

### 関連情報

["ONTAP 9](http://docs.netapp.com/ontap-9/topic/com.netapp.doc.dot-cm-cmpr/GUID-5CB10C70-AC11-41C0-8C16-B4D0DF916E9B.html)[コマンド](http://docs.netapp.com/ontap-9/topic/com.netapp.doc.dot-cm-cmpr/GUID-5CB10C70-AC11-41C0-8C16-B4D0DF916E9B.html)["](http://docs.netapp.com/ontap-9/topic/com.netapp.doc.dot-cm-cmpr/GUID-5CB10C70-AC11-41C0-8C16-B4D0DF916E9B.html)

Copyright © 2024 NetApp, Inc. All Rights Reserved. Printed in the U.S.このドキュメントは著作権によって保 護されています。著作権所有者の書面による事前承諾がある場合を除き、画像媒体、電子媒体、および写真複 写、記録媒体、テープ媒体、電子検索システムへの組み込みを含む機械媒体など、いかなる形式および方法に よる複製も禁止します。

ネットアップの著作物から派生したソフトウェアは、次に示す使用許諾条項および免責条項の対象となりま す。

このソフトウェアは、ネットアップによって「現状のまま」提供されています。ネットアップは明示的な保 証、または商品性および特定目的に対する適合性の暗示的保証を含み、かつこれに限定されないいかなる暗示 的な保証も行いません。ネットアップは、代替品または代替サービスの調達、使用不能、データ損失、利益損 失、業務中断を含み、かつこれに限定されない、このソフトウェアの使用により生じたすべての直接的損害、 間接的損害、偶発的損害、特別損害、懲罰的損害、必然的損害の発生に対して、損失の発生の可能性が通知さ れていたとしても、その発生理由、根拠とする責任論、契約の有無、厳格責任、不法行為(過失またはそうで ない場合を含む)にかかわらず、一切の責任を負いません。

ネットアップは、ここに記載されているすべての製品に対する変更を随時、予告なく行う権利を保有します。 ネットアップによる明示的な書面による合意がある場合を除き、ここに記載されている製品の使用により生じ る責任および義務に対して、ネットアップは責任を負いません。この製品の使用または購入は、ネットアップ の特許権、商標権、または他の知的所有権に基づくライセンスの供与とはみなされません。

このマニュアルに記載されている製品は、1つ以上の米国特許、その他の国の特許、および出願中の特許によ って保護されている場合があります。

権利の制限について:政府による使用、複製、開示は、DFARS 252.227-7013(2014年2月)およびFAR 5252.227-19(2007年12月)のRights in Technical Data -Noncommercial Items(技術データ - 非商用品目に関 する諸権利)条項の(b)(3)項、に規定された制限が適用されます。

本書に含まれるデータは商用製品および / または商用サービス(FAR 2.101の定義に基づく)に関係し、デー タの所有権はNetApp, Inc.にあります。本契約に基づき提供されるすべてのネットアップの技術データおよび コンピュータ ソフトウェアは、商用目的であり、私費のみで開発されたものです。米国政府は本データに対 し、非独占的かつ移転およびサブライセンス不可で、全世界を対象とする取り消し不能の制限付き使用権を有 し、本データの提供の根拠となった米国政府契約に関連し、当該契約の裏付けとする場合にのみ本データを使 用できます。前述の場合を除き、NetApp, Inc.の書面による許可を事前に得ることなく、本データを使用、開 示、転載、改変するほか、上演または展示することはできません。国防総省にかかる米国政府のデータ使用権 については、DFARS 252.227-7015(b)項(2014年2月)で定められた権利のみが認められます。

### 商標に関する情報

NetApp、NetAppのロゴ、<http://www.netapp.com/TM>に記載されているマークは、NetApp, Inc.の商標です。そ の他の会社名と製品名は、それを所有する各社の商標である場合があります。